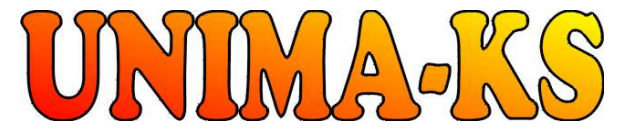

Development & production of control equipment Tel.: 568 870982 Tel.: 568 848179 Visualization, measurement and regulation SW Fax: 568 870982 Cell: 777 753753 WWW.UNIMA-KS.CZ unima-ks@unima-ks.cz e-mail: kralovsky@unima-ks.cz e-mail: stol@unima-ks.cz

Ing. Z.Královský Ing. Petr Štol<br>Petr 457 Gen.Fanty 850/9

675 22 <u>STAŘEČ</u> 674 01 TŘEBÍČ

Gen.Fanty 850/9

**Specifikace** 

# Bridge ModBUS

Převodník sběrnice UnimaBUS/ModBUS-RTU UnimaBUS/ModBUS-TCP

pro AP produkty UNIMA-KS

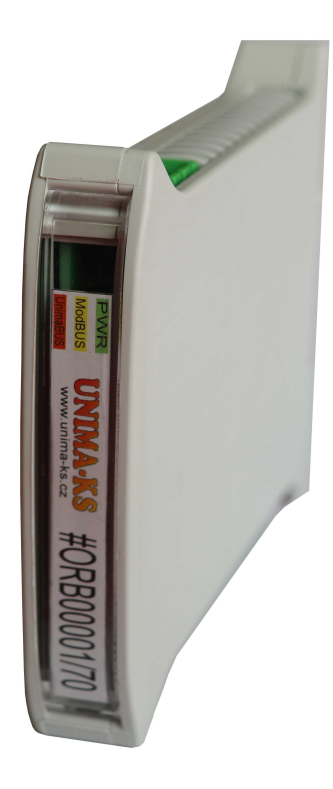

říjen 2023 V FW 1.10

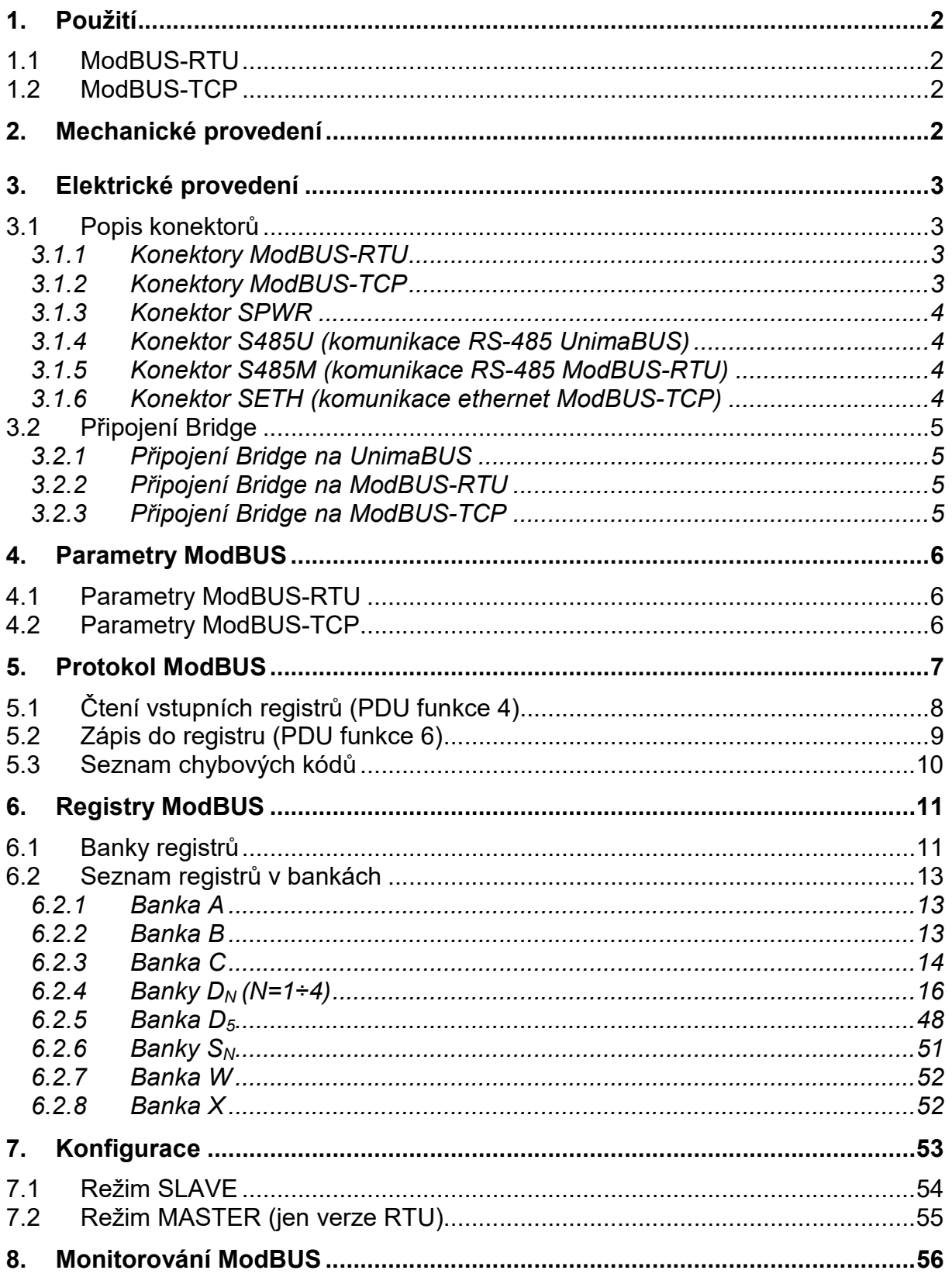

## 1. Použití

Popisovaný převodník "Bridge ModBUS" (dále Bridge) slouží pro obousměrné přenášení informací z AP zařízení UNIMA-KS (na sběrnici RS485 UnimaBUS) do zařízení jiných výrobců (na sběrnici ModBUS).

Bridge existuje ve dvou různých HW variantách (tyto varianty nelze měnit parametrem).

#### 1.1 ModBUS-RTU

ModBUS rozhraní Bridge je fyzicky sběrnice RS485 s komunikačním protokolem ModBUS-RTU.

Převodník lze v této variantě na sběrnici ModBUS-RTU konfigurovat jako slave i jako master (lze u tohoto typu měnit parametrem). V režimu slave může být určen k posílání měřených veličin a stavů z libovolného zřízení na UnimaBUS do nadřazeného řídícího systému. V režimu master může například libovolné zařízení na UnimaBUS aktivně číst měřené veličiny (čidla) z modulů jiných výrobců s ModBUS-RTU.

## 1.2 ModBUS-TCP

ModBUS rozhraní Bridge je fyzicky ethernet s komunikačním protokolem ModBUS-TCP.

Převodník lze v této variantě na sběrnici ModBUS TCP-použít jen jako slave. V tomto režimu může být určen k posílání měřených veličin a stavů z libovolného zřízení na UnimaBUS do nadřazeného řídícího systému.

## 2. Mechanické provedení

Modul Bridge je umístěn v krabičce Railbox pro montáž do DIN lišty. Šířka modulu (potřebné místo na DIN) je 18mm (provedení RTU) respektive 46mm (provedeni TCP), výška 100mm, hloubka 120mm. Na čelní straně Bridge jsou indikační LED.

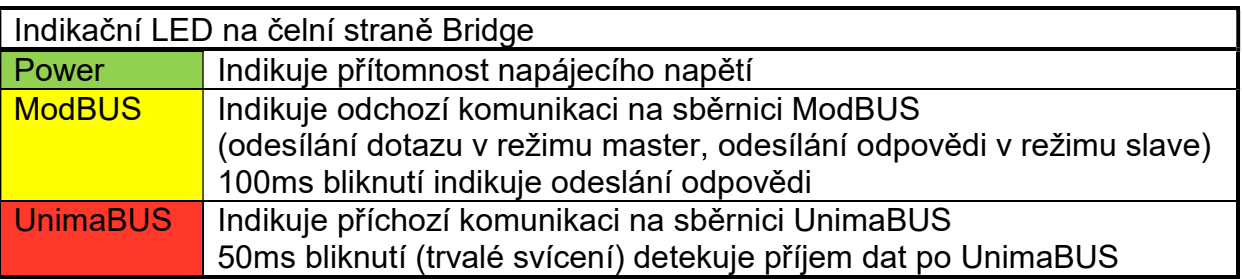

# 3. Elektrické provedení

## 3.1 Popis konektorů

# 3.1.1 Konektory ModBUS-RTU

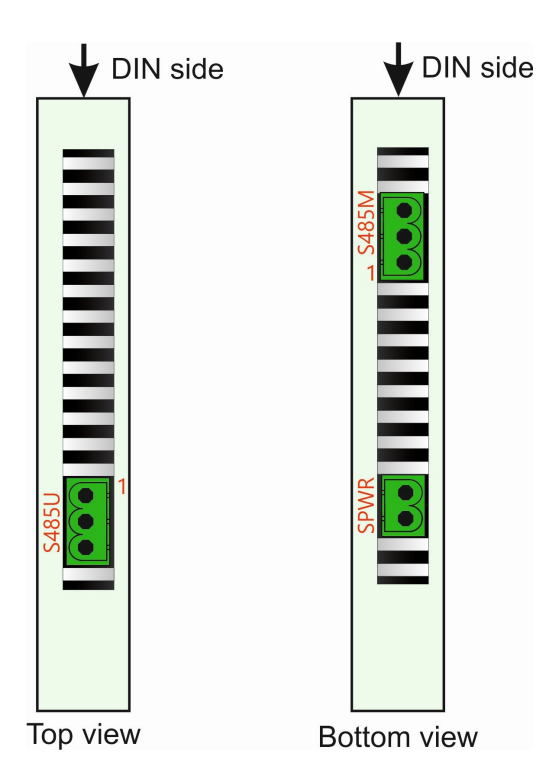

# 3.1.2 Konektory ModBUS-TCP

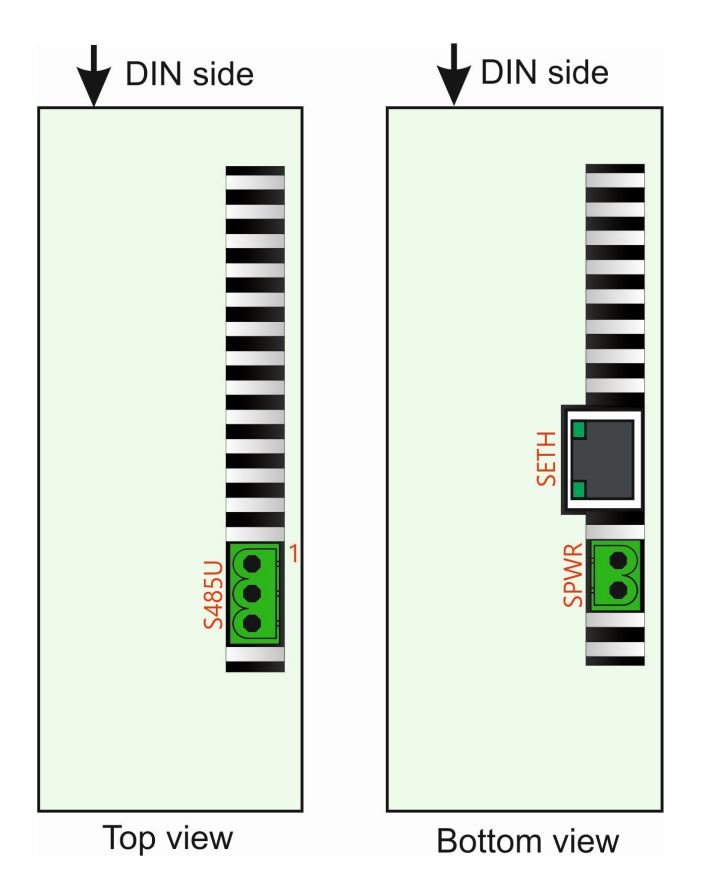

## 3.1.3 Konektor SPWR

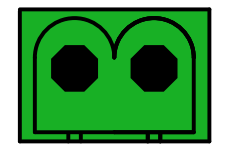

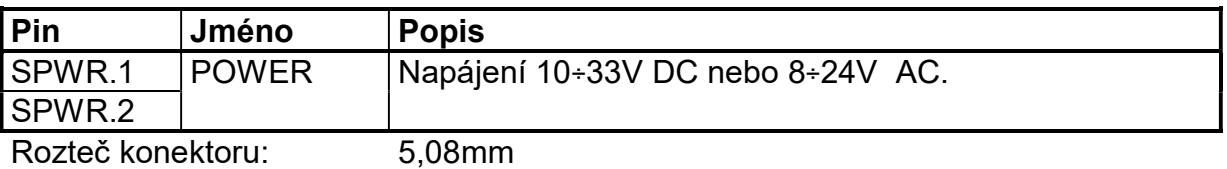

## 3.1.4 Konektor S485U (komunikace RS-485 UnimaBUS)

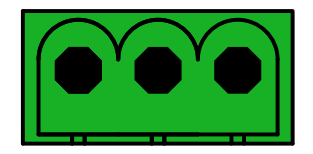

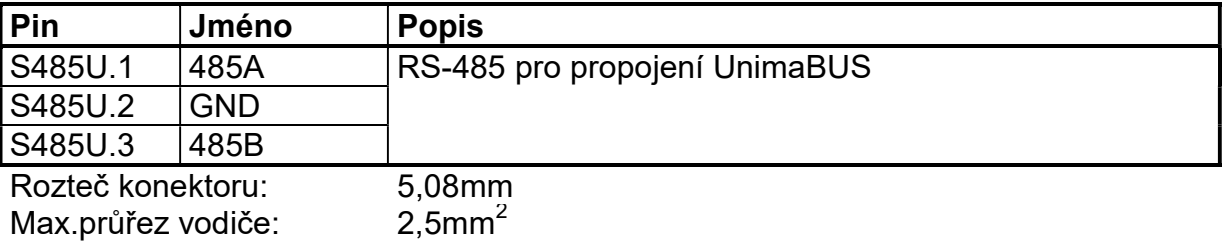

#### 3.1.5 Konektor S485M (komunikace RS-485 ModBUS-RTU)

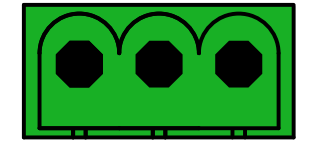

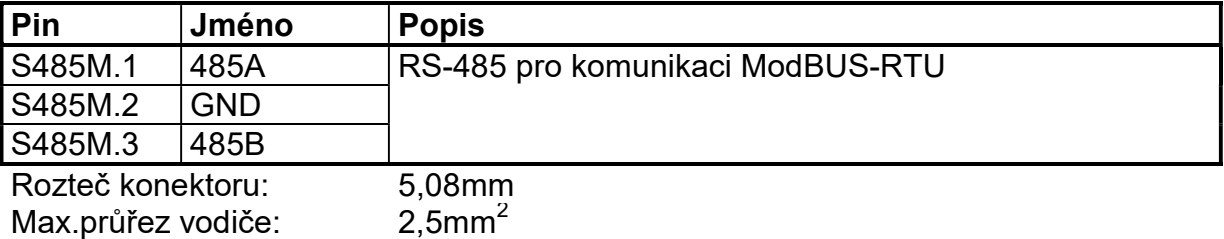

## 3.1.6 Konektor SETH (komunikace ethernet ModBUS-TCP)

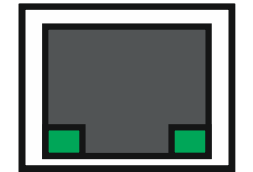

Zapojení dle standardu RJ45

## 3.2 Připojení Bridge

## 3.2.1 Připojení Bridge na UnimaBUS

Komunikační sběrnici UnimaBUS s ostatními zařízeními UNIMA-KS připojíme ke konektoru S485U. Adresa Bridge na sběrnici UnimaBUS je definovaná parametrem "Addr" (může být odlišná od adresy modulu na sběrnici ModBUS, která se definuje jiným parametrem).

Bridge může číst informace z různých komponent jedné jednotky (řídící systém, regulátor otáček, regulátor napětí, IO-moduly atd.) připojených na sběrnici UnimaBUS a následně je poskytovat na sběrnici ModBUS pod jednou společnou ModBUS adresou. V takovém případě musí mít všechny komponenty na sběrnici UnimaBUS (včetně Bridge) nastavenou stejnou UnimaBUS adresu, moduly rozdílný slot (moduly na slotech 1-7 jsou pro Bridge "viditelné" automaticky).

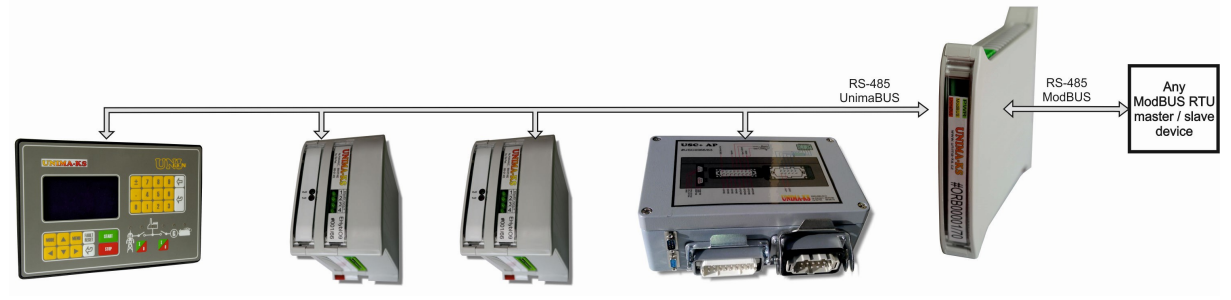

Bridge může číst informace z více řídících systémů připojených ke sběrnici UnimaBUS a následně je poskytovat na sběrnici ModBUS pod jednou společnou ModBUS adresou. V takovém případě musí mít všechny ŘS na sběrnici UnimaBUS nastavenou jinou UnimaBUS adresu.

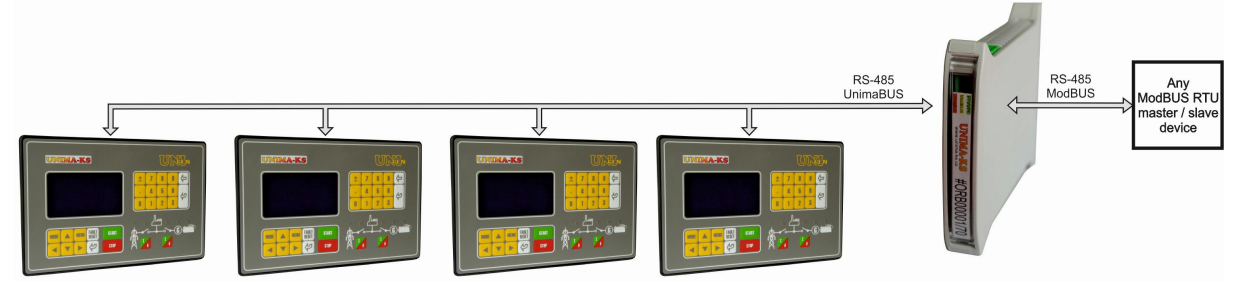

## 3.2.2 Připojení Bridge na ModBUS-RTU

Komunikační sběrnici ModBUS připojíme ke konektoru S485M. Adresa Bridge na sběrnici ModBUS je definovaná parametrem "MBSAddr" (může být odlišná od adresy modulu na sběrnici UnimaBUS, která se definuje jiným parametrem).

Komunikační parametry (rychlost, parita, počet stop-bitů) lze nastavit v parametrech Bridge.

#### 3.2.3 Připojení Bridge na ModBUS-TCP

Komunikaci ModBUS připojíme ke konektoru SETH. Adresa Bridge na sběrnici ModBUS je definovaná IP adresou, adresa zařízení (ID zařízení, parametr "MBSAddr") je defaultně nastavena vždy na hodnotu 1.

Komunikační parametry TCP (IP adresa, maska, port) lze nastavit v parametrech Bridge. Defaultní hodnota portu je 502.

# 4. Parametry ModBUS

## 4.1Parametry ModBUS-RTU

Parametry linky RS-485 ModBUS:

- Komunikační rychlost 4800-9600-14400-19200 bit/s (parametr "MBSbr")
- 8 datových bitů
- Parita žádná-sudá-lichá (parametr "MBSpar")
- $\bullet$  Počet stop-bitů 1-2 (parametr "MBSsb")
- Adresa ModBUSu 0x00÷0xFF (parametr "MBSAddr")
- Mezi dotazem a odpovědí musí být prodleva o délce 2.5 znaku

#### 4.2 Parametry ModBUS-TCP

Parametry ethernetové linky:

- Volitelná IP adresa a maska (parametry "IP" a "Mask")
- Volitelný port (parametr "Port"), defaultně 502
- Adresa zařízení (slave ID) 0x00÷0xFF (parametr "MBSAddr")
- Ethernet 10Base-T nebo 100Base-TX

## 5. Protokol ModBUS

Bridge podporuje následující funkce z protokolu ModBUS

- 4 Čtení vstupních registrů (Read Input Registers)
- 6 Zápis do registru (Write Single Register)

Příkaz protokolu ModBUS se skládá z hlavičky (Header), datové části (PDU) a v případě varianty protokolu RTU ještě kontrolního součtu (CRC).

Hlavička RTU se skládá pouze z adresy (ID zařízení).

Hlavička TCP je rozšířena o další informace (ID transakce, ID protokolu, délku a ID zařízení).

Datová část u obou typů protokolů je shodná a je daná druhem ModBUS příkazu, který je určen kódem funkce (prvním bytem PDU).

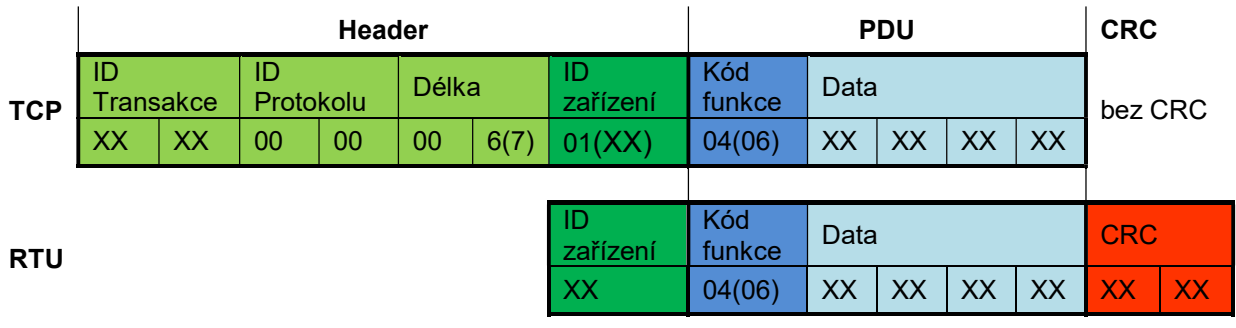

- ID Transakce (Identifikátor transakce) master zařízení posílá 2 byte pro jednoznačnou identifikaci požadavku. Slave tyto dva byte v odpovědi zopakuje aby master odpověď na dotaz jednoznačně identifikoval (pro případ že odpovědi přichází v jiném pořadí než dotazy)
- ID Protokolu (identifikátor protokolu) tyto dva byte budu vždy 0x0000, což odpovídá protokolu ModBUS
- Délka dva byte definující počet následujících bytů ve zprávě. Počítá se od ID zařízení až do konce zprávy (tedy délka PDU + 1 byte). Bridge podporuje pouze příkazy 4 a 6, tedy délka dotazu je vždy 6, délka odpovědi bude 6 nebo 7 dle kódu funkce.
- ID zařízení adresa zařízení na sběrnici ModBUS. V případě TCP adresu zařízení definuje vždy IP adresa (ID zařízení je defaultně 1). V případě RTU může být na sběrnici RS485 více zařízení, které musí mít nastavenou tuto hodnotu odlišně.
- Kód funkce jeden byt definující typ příkazu ModBUS (4 nebo 6)
- Data data příkazu ModBUS. Bridge podporuje pouze příkazy 4 a 6, tedy počet datových bytů dotazu je vždy 4 (viz níže)
- CRC kontrolní součet

V následujících kapitolách jsou uvedeny datové části (PDU) obou typů protokolů dle druhu ModBUS příkazu (kódu funkce)

## 5.1 Čtení vstupních registrů (PDU funkce 4)

Read a defined number of consecutive registers

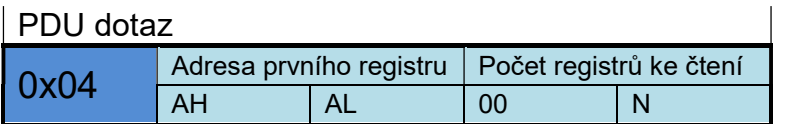

PDU kladná odpověď

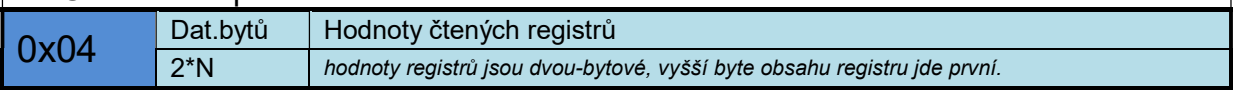

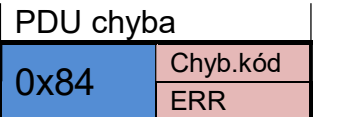

Maximální délka odpovědi v případě Bridge musí být menší nebo rovno 256 bytům, tedy současně lze teoreticky číst hodnoty 125 registrů v případě protokolu RTU respektive 123 registrů v případě protokolu TCP. Banky registrů Bridge (viz níže) mají maximální délku 64 registrů, v praxi tedy výše uvedenému předpokladu vždy vyhovíme.

Pokud adresa libovolného ze čtených registrů bude mimo definované banky registrů určených ke čtení (a nebude ani definovaná pomocí speciálního bloku "Registr pro čtení" ve funkcích) dojde k chybové odpovědi s kódem 2.

Příklad kompletního dotazu pro čtení dvou registrů od adresy 17 (0x0011):

Dotaz RTU master

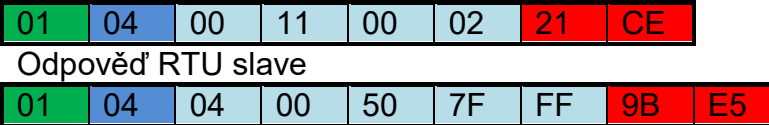

Dotaz TCP master

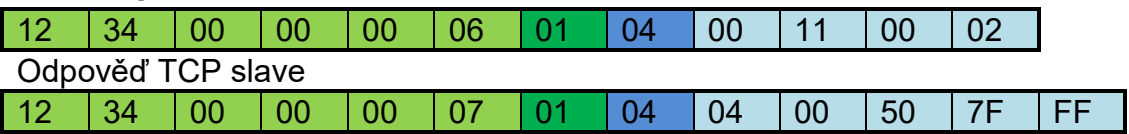

Odpověď:

1.Reg $[0x0011] = 0x0050 = 80 = 8,0$  (je-li obsah registru na jedno desetinné místo)

2.Reg[0x0012] = 0x7FFF (hodnota 7FFF znamená neměřeno)

## 5.2 Zápis do registru (PDU funkce 6)

Zápis hodnoty do jednoho registru

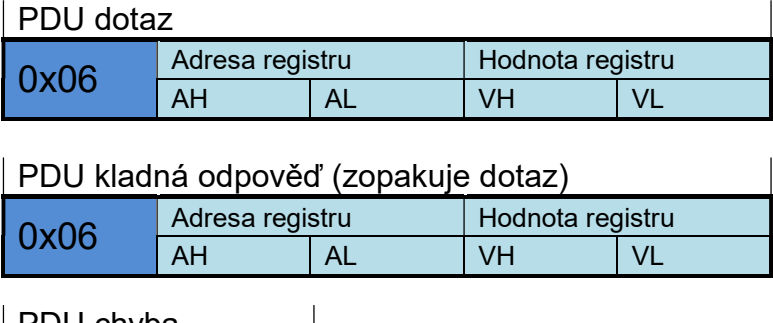

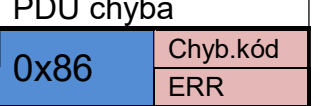

Pokud adresa zapisovaného registru bude mimo definované banky registrů určených k zápisu (a nebude ani definovaná pomocí speciálního bloku "Registr pro zápis" ve funkcích) dojde k chybové odpovědi s kódem 2

Příklad kompletního příkazu pro zápis hodnoty 234,5 (0x929) na adresu 0x0101

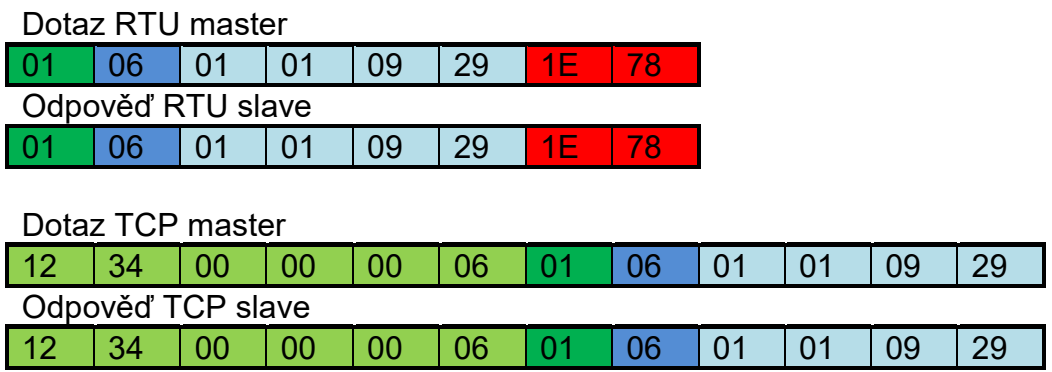

## 5.3 Seznam chybových kódů

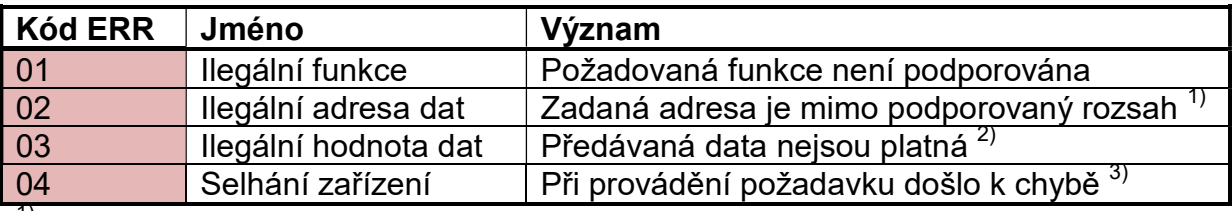

 $^{\text{\tiny{\text{1)}}}}$ Nebo chybný počet registrů ke čtení

 $^{2)}$  Neplatná délka dotazu, chyba CRC

 $^{3)}$  Odpověď má méně jak 5 byte, chybný kód funkce v odpovědi

# 6. Registry ModBUS

## 6.1 Banky registrů

Paměť Bridge je rozdělena do několika bank registrů. Adresy bank jsou definované v parametrech Bridge. Význam registrů bank A a B se definuje v mapování. Banka C jsou vnitřní registry samotného Bridge. Významy registrů bank D a S jsou pevně dané. Registry banky W a registr X slouží pro zápis veličin z ModBUS v režimu slave.

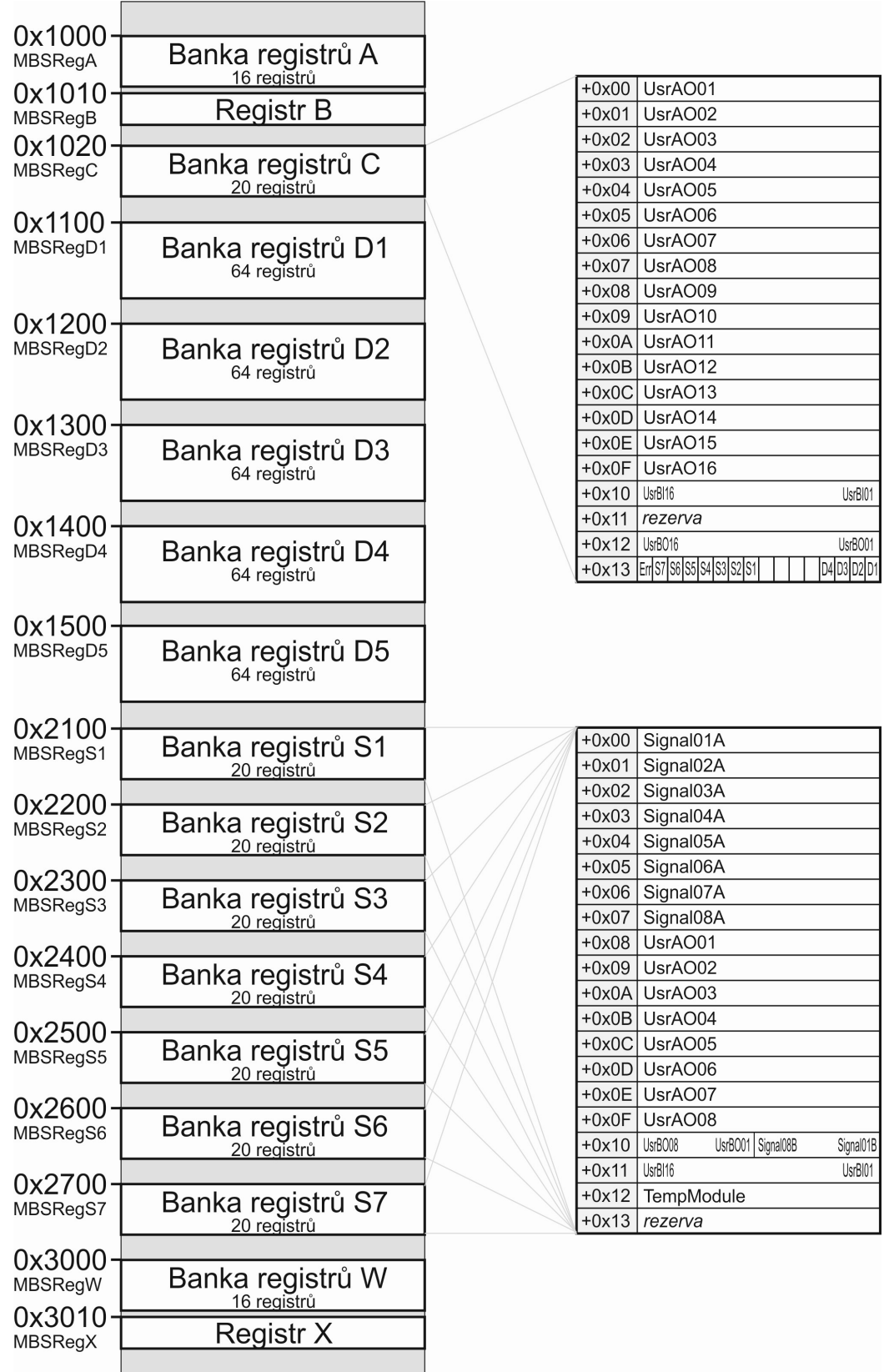

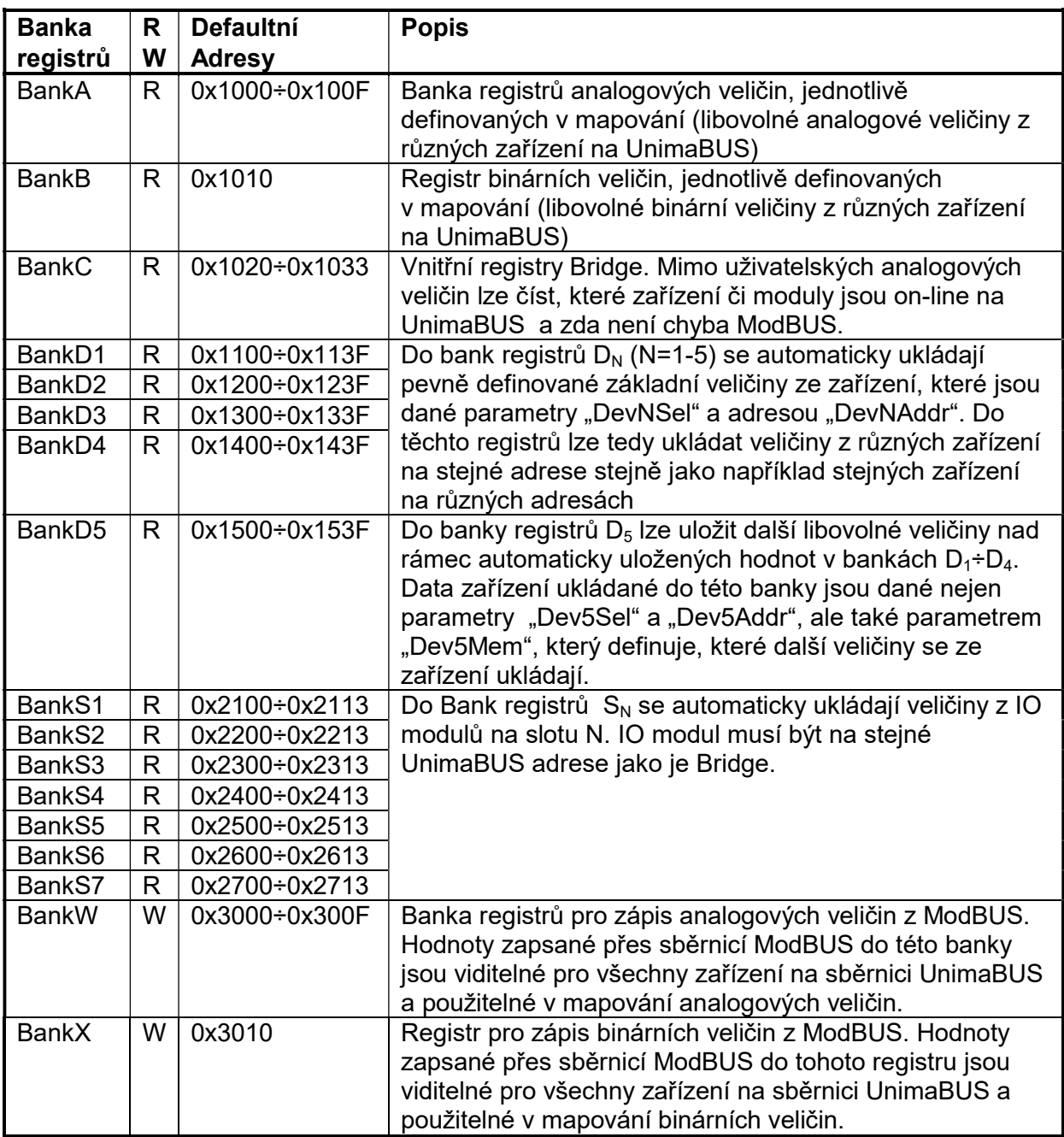

R/W banky určené pro čtení/zápis.

Při změně defaultních adres bank nesmí dojít k překryvu adresového prostoru.

#### 6.2 Seznam registrů v bankách

Níže jsou uvedeny offsety registrů v jednotlivých bankách. Výchozí adresa banky je uvedena jako defaultní (výchozí nastavení výrobcem), skuteční hodnota se může lišit.

#### 6.2.1 Banka A

Počet registrů : 16<br>Výchozí adresa : 0x1  $: 0x1000$  (parametr "MBSRegA") Význam registrů banky A je daný mapováním analogových vstupů Bridge.

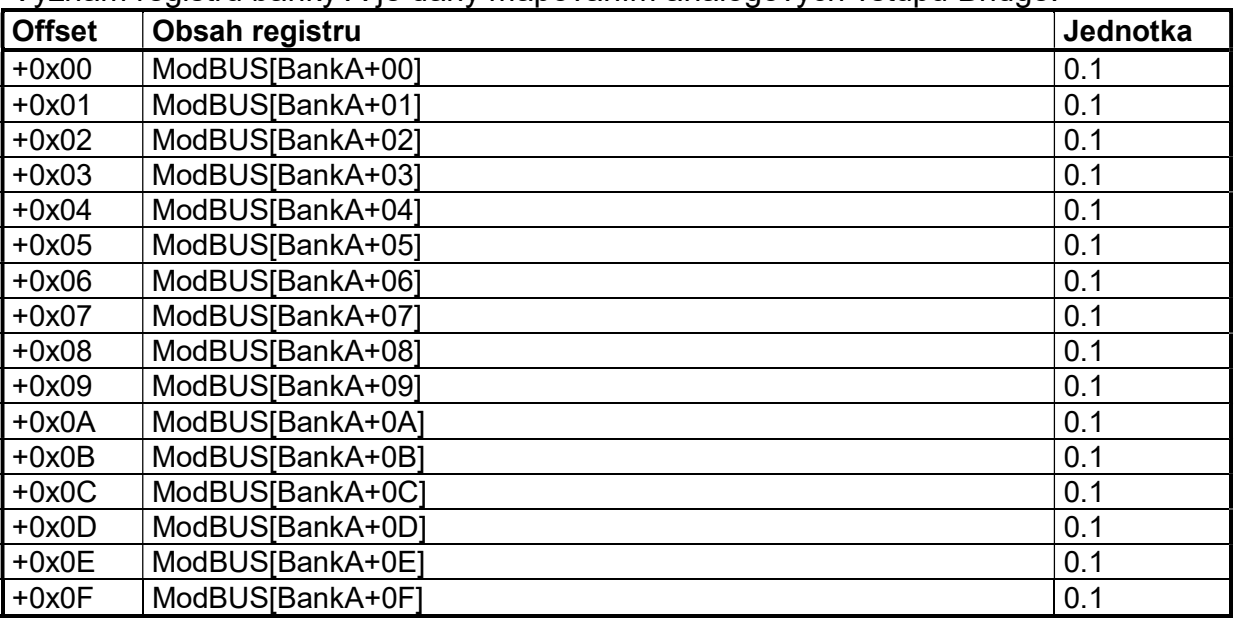

#### 6.2.2 Banka B

Počet registrů : 1 Výchozí adresa : 0x1010 (parametr "MBSRegB") Význam registrů banky B je daný mapováním binárních vstupů Bridge.

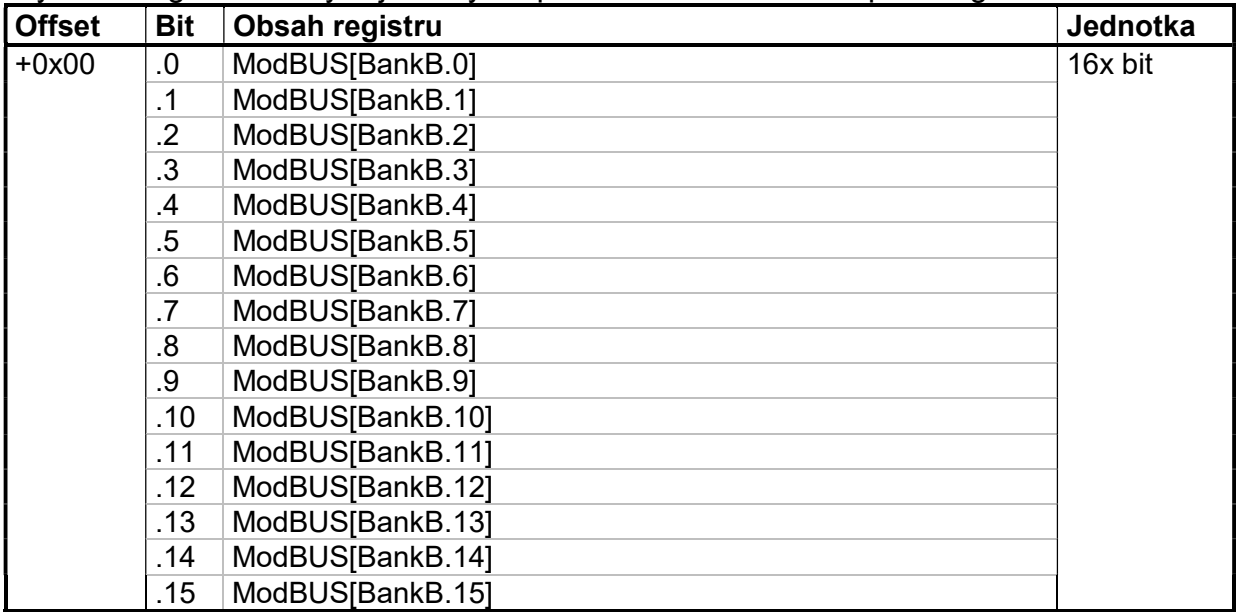

## 6.2.3 Banka C

Počet registrů : 20 : 0x1020 (parametr "MBSRegC") Vnitřní registry bridge.

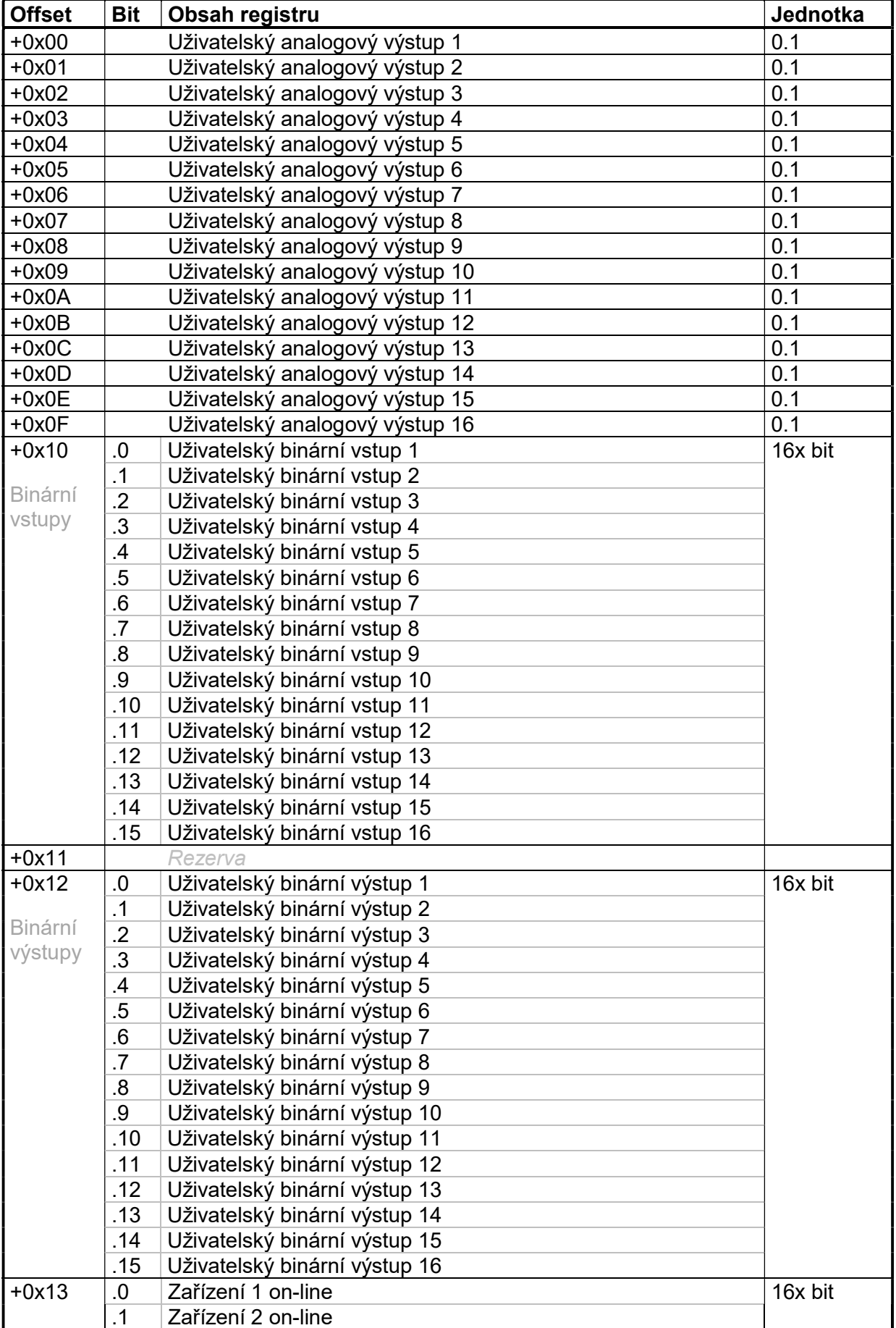

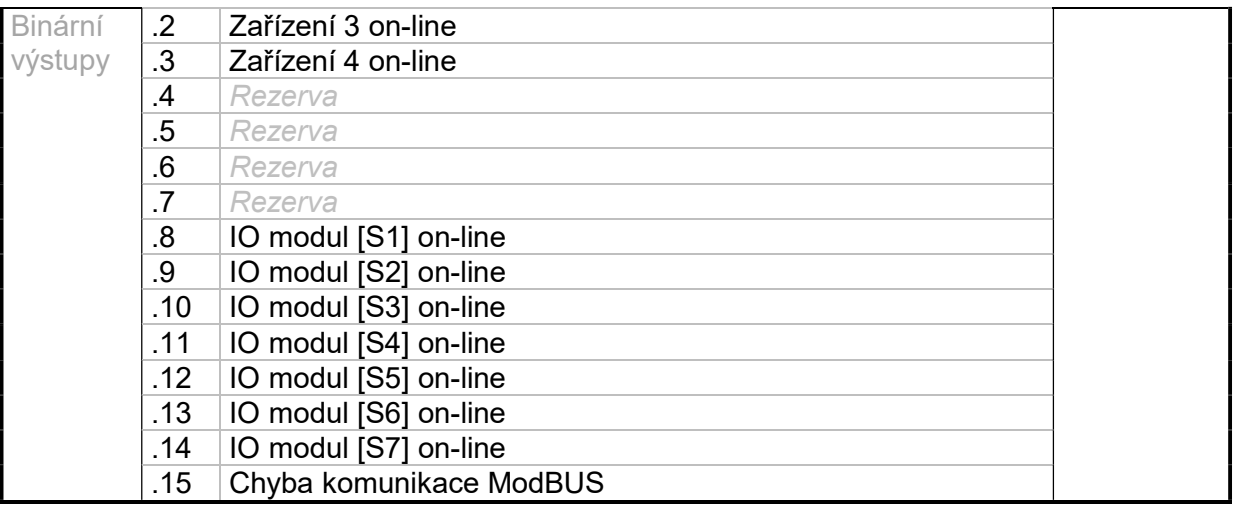

## 6.2.4 Banky  $D_N$  (N=1÷4)

Počet registrů : max.64<br>Výchozí adresa : 0x1100-: 0x1100+0x100\*(N-1) (par. "MBSRegD<sub>N</sub>"), kde N=<1,4> Význam registrů banky D je závislý na typu zvoleného zařízení pro danou banku parametrem "Dev<sub>N</sub>Sel". Pořadí registrů v bance je pevně dané (viz následující kapitoly)

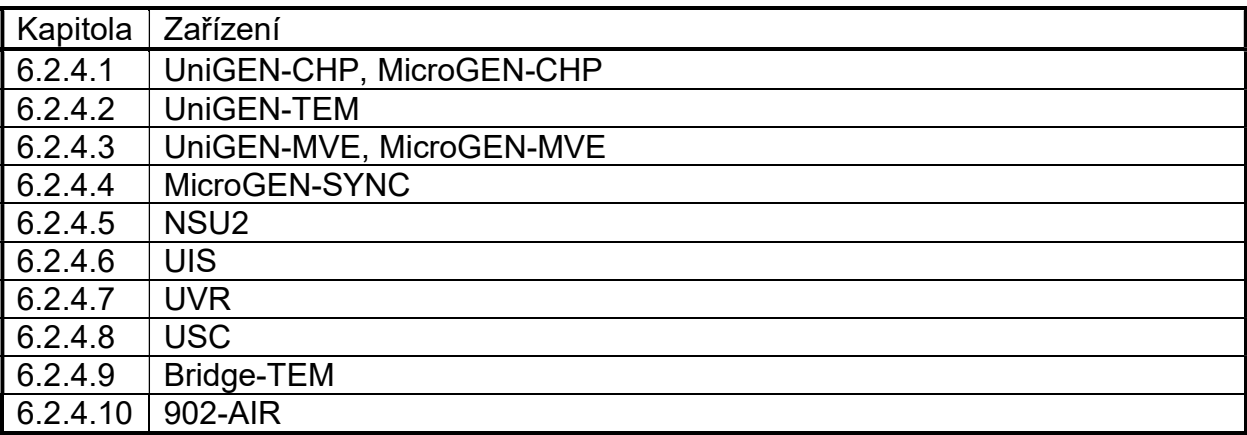

 Některé níže uvedené registry mohou být dostupné až v novějších verzích firmware jednotlivých zařízení.

#### Offset Bit Obsah registru Jednotka Jednotka +0x00 .0-7 Stav 2x byte .8 Režim jednotky (0=OFF, 1=MAN, 2=SEM, 6=AUT) .9 .10 .11 Režim výkonu (0=MAN, 1=COPY) +0x01 Otáčky 1min<sup>-1</sup> +0x02 Motohodiny, nižší slovo 1stvar 1stvar 1stvar 1stvar 1stvar 1stvar 1stvar 1stvar 1stvar 1stvar 1stvar 1st +0x03 Motohodiny, vyšší slovo 65536s +0x04 Činný výkon sítě 0.1kW +0x05 Jalový výkon sítě 0.1kVAr +0x06 Činný výkon generátoru 0.1kW +0x07 Jalový výkon generátoru 0.1kVAr +0x08 Požadovaná hodnota výkonu 0.1kW +0x09 Regulovaná hodnota výkonu 0.1kW +0x0A Požadovaná hodnota napětí generátoru 0.1V +0x0B Regulace napětí (účiníku)<br>
+0x0C Požadovaná hodnota otáček 1min<sup>-1</sup> +0x0C Požadovaná hodnota otáček 1min-1 +0x0D Regulace otáček (výkonu) 0.1% +0x0E Regulace směsi 0.1% +0x0F Stavové slovo 16x bit +0x10 Binární vstupy 0 Uživatelský binární vstup 1 16x bit .1 Uživatelský binární vstup 2 .2 Uživatelský binární vstup 3 .3 Uživatelský binární vstup 4 .4 Uživatelský binární vstup 5 .5 Uživatelský binární vstup 6 .6 Uživatelský binární vstup 7 .7 Uživatelský binární vstup 8 .8 Uživatelský binární vstup 9 .9 Uživatelský binární vstup 10 .10 Uživatelský binární vstup 11 .11 Uživatelský binární vstup 12 .12 Uživatelský binární vstup 13 .13 Uživatelský binární vstup 14 .14 Uživatelský binární vstup 15 .15 Uživatelský binární vstup 16  $+0x11$ Binární vstupy .0 Blokace startu uživatelem 16x bit .1 Externí stop uživatelem (klávesa STOP) .2 Blokace fázování uživatelem .3 Režim řídícího systému 0 .4 Režim řídícího systému 1 .5 Externí kvitace uživatelem (klávesa ACK) .6 Palivo B/A .7 Dálkové spouštění .8 Stav stykače generátoru .9 Stav stykače sítě .10 Externí ovládání stykače generátoru (klávesa GCB) $<sup>1</sup>$ </sup> .11 Požadavek na plný výkon $^{1}$ .12 Rezerva  $.13$  Rezerva .14 Nadproud generátoru (externí) .15 Chyba sítě +0x12 Binární .0 Centrál stop 16x bit .1 Nízký tlak plynu mezi ventily .2 Nízký tlak plynu na vstupu

#### 6.2.4.1UniGEN-CHP, MicroGEN-CHP

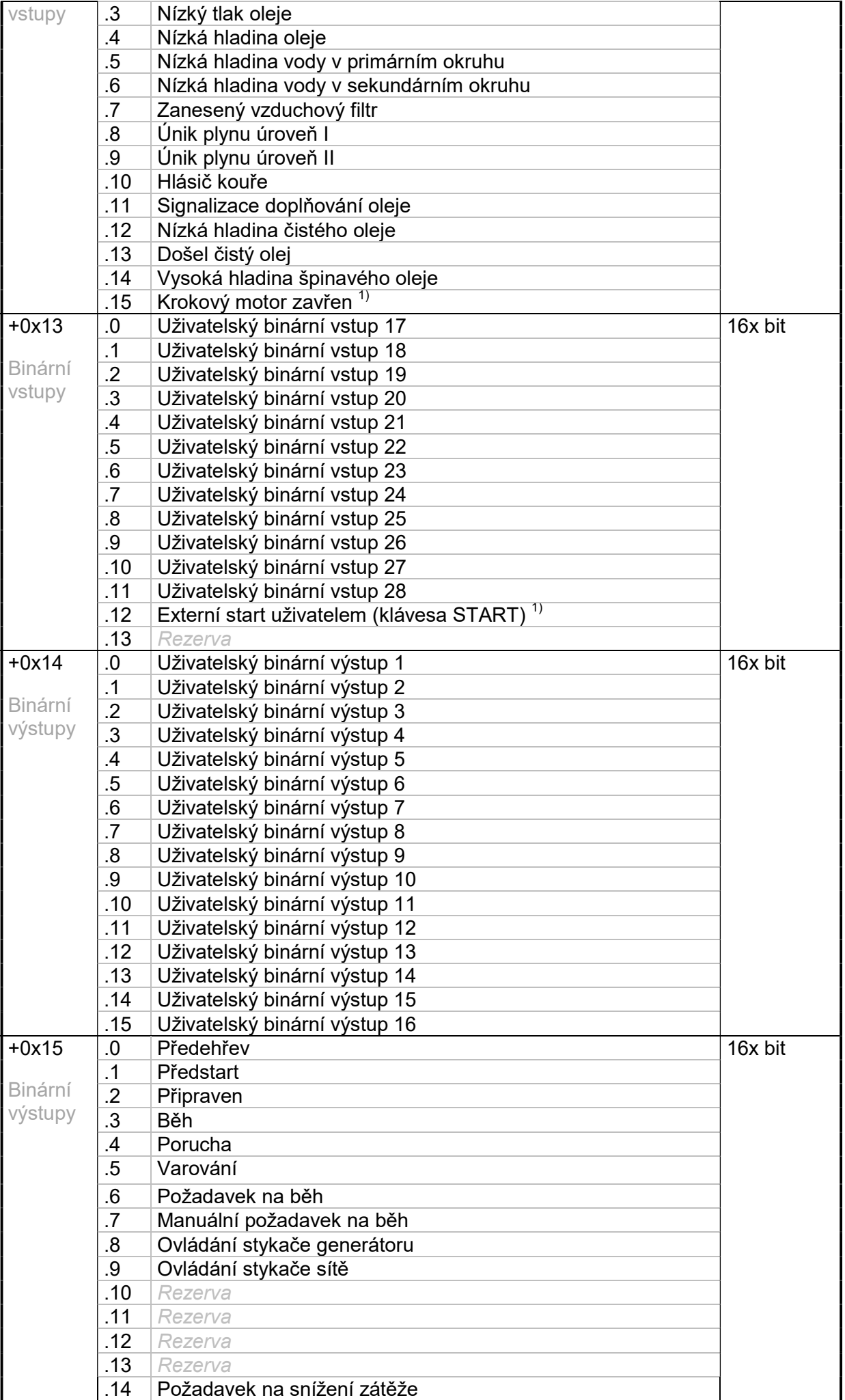

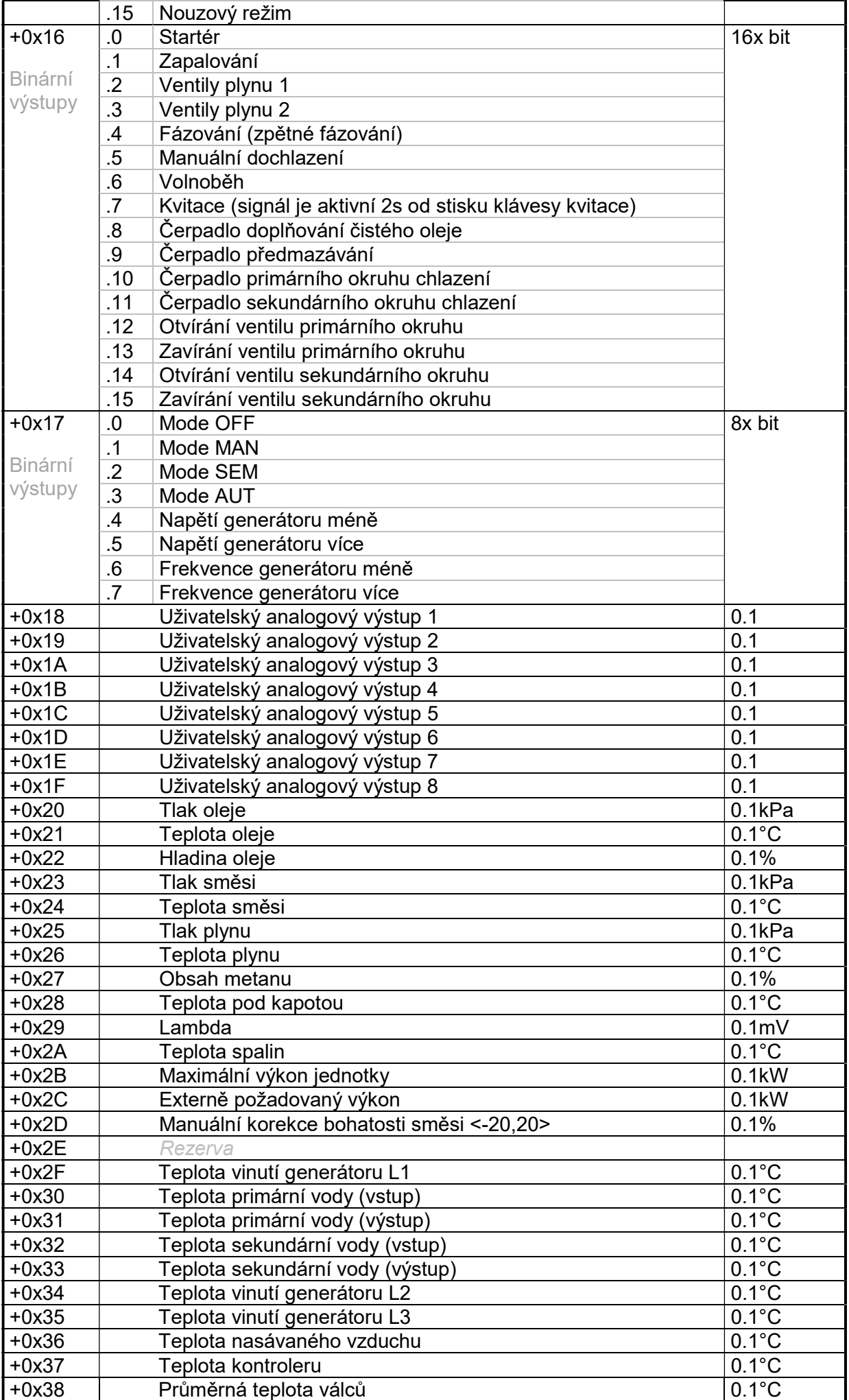

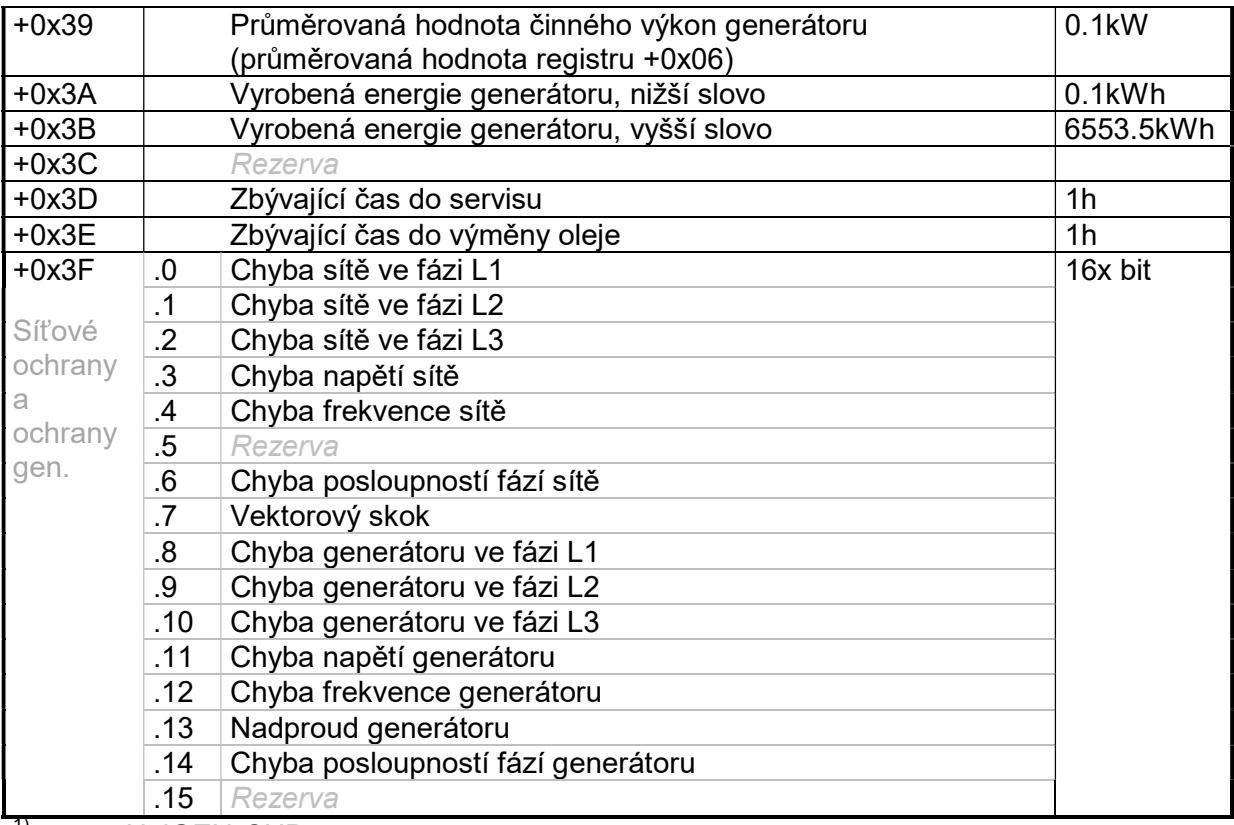

<sup>1)</sup> pouze UniGEN-CHP

## 6.2.4.2UniGEN-TEM

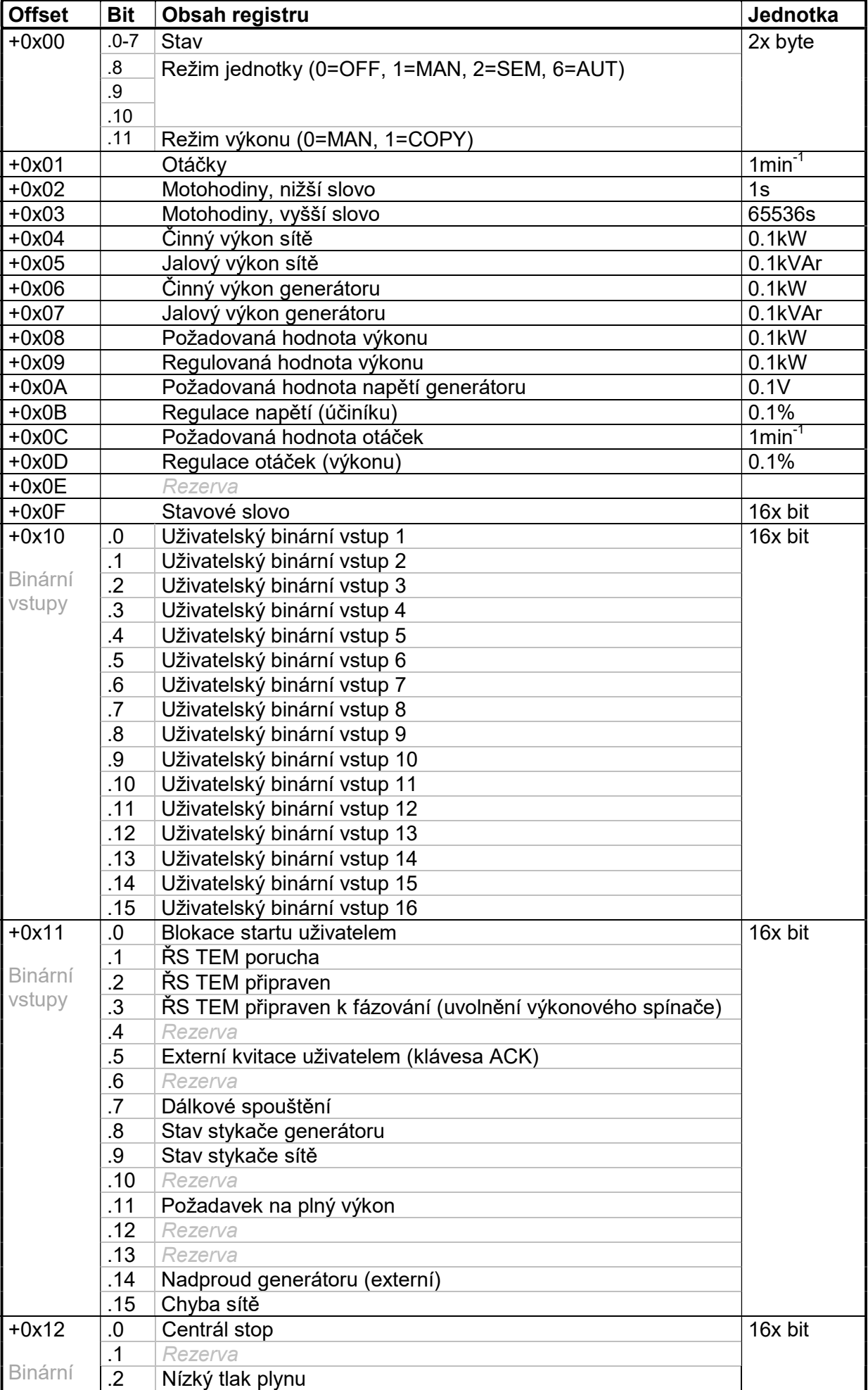

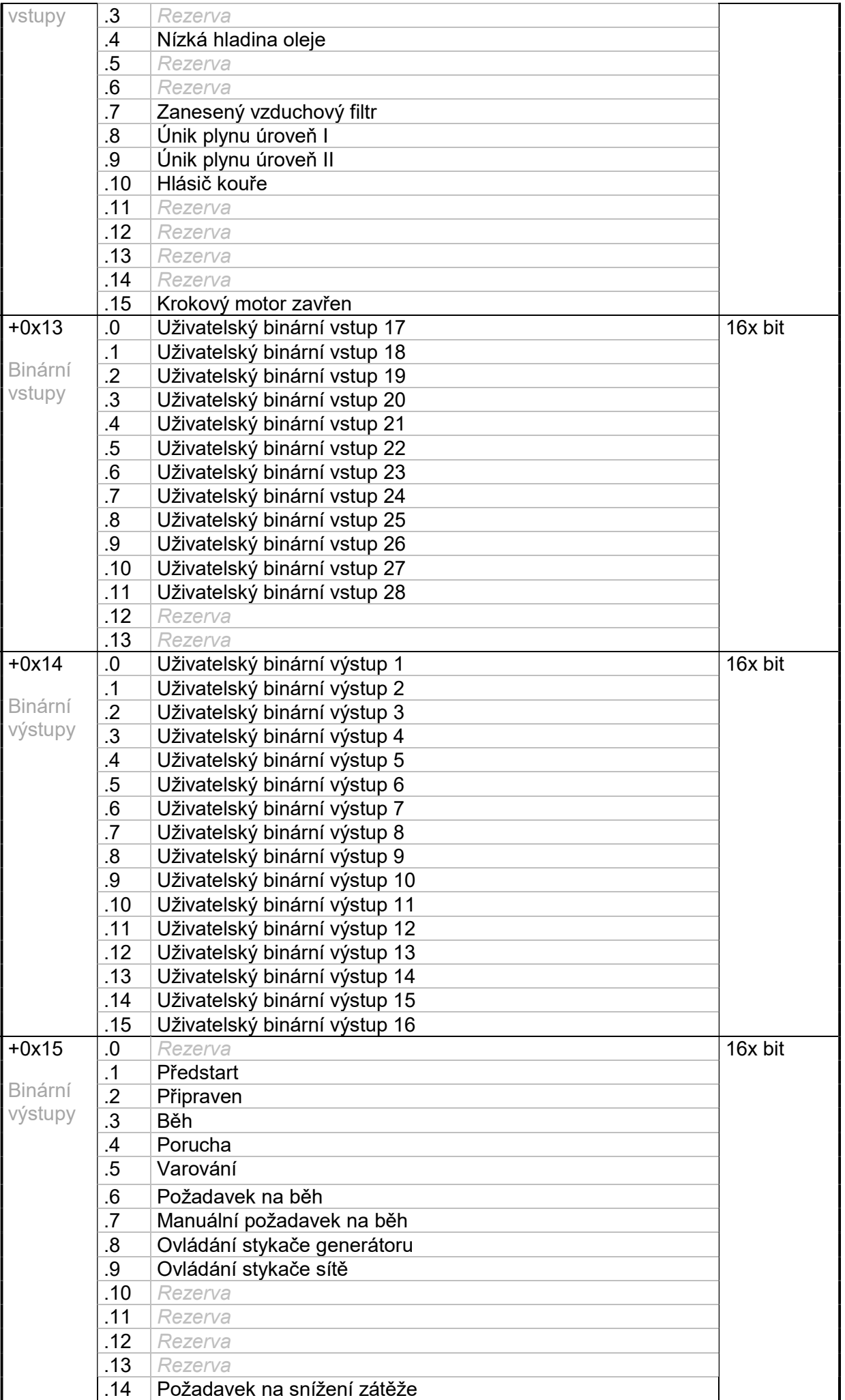

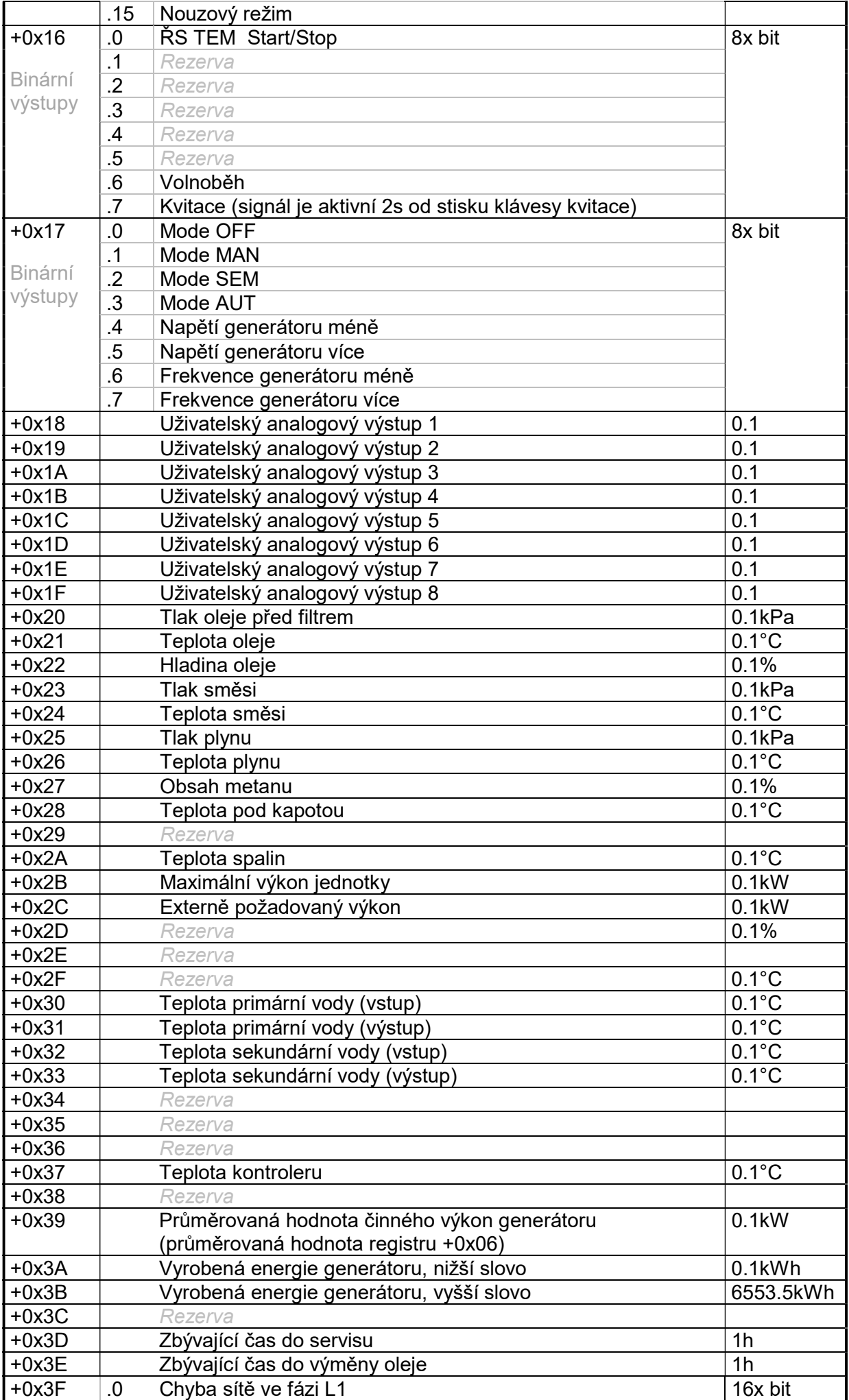

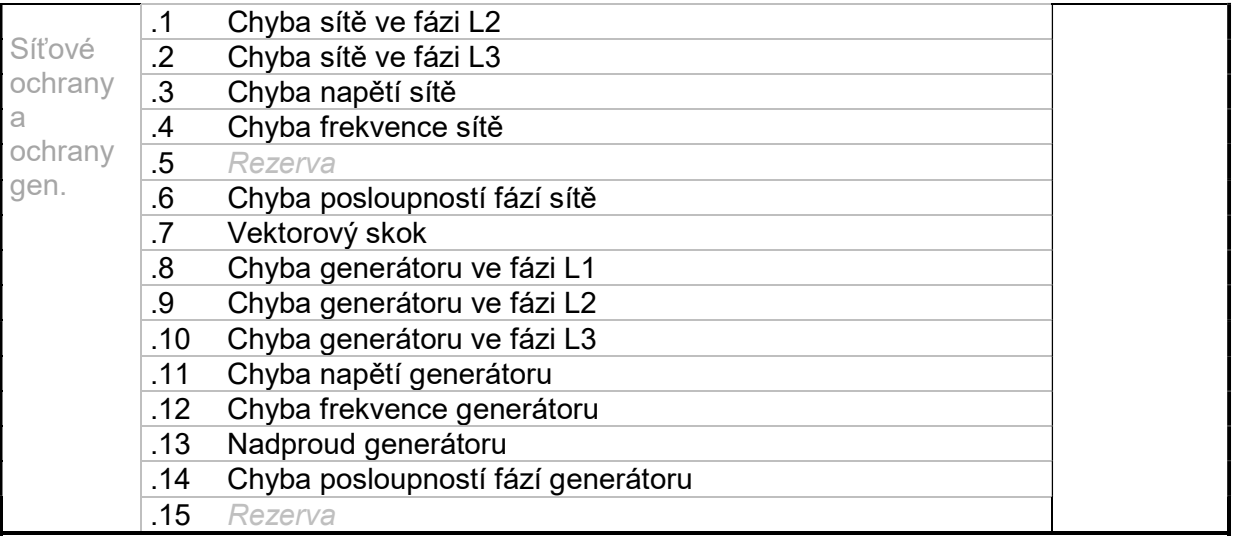

# 6.2.4.3UniGEN-MVE, MicroGEN-MVE

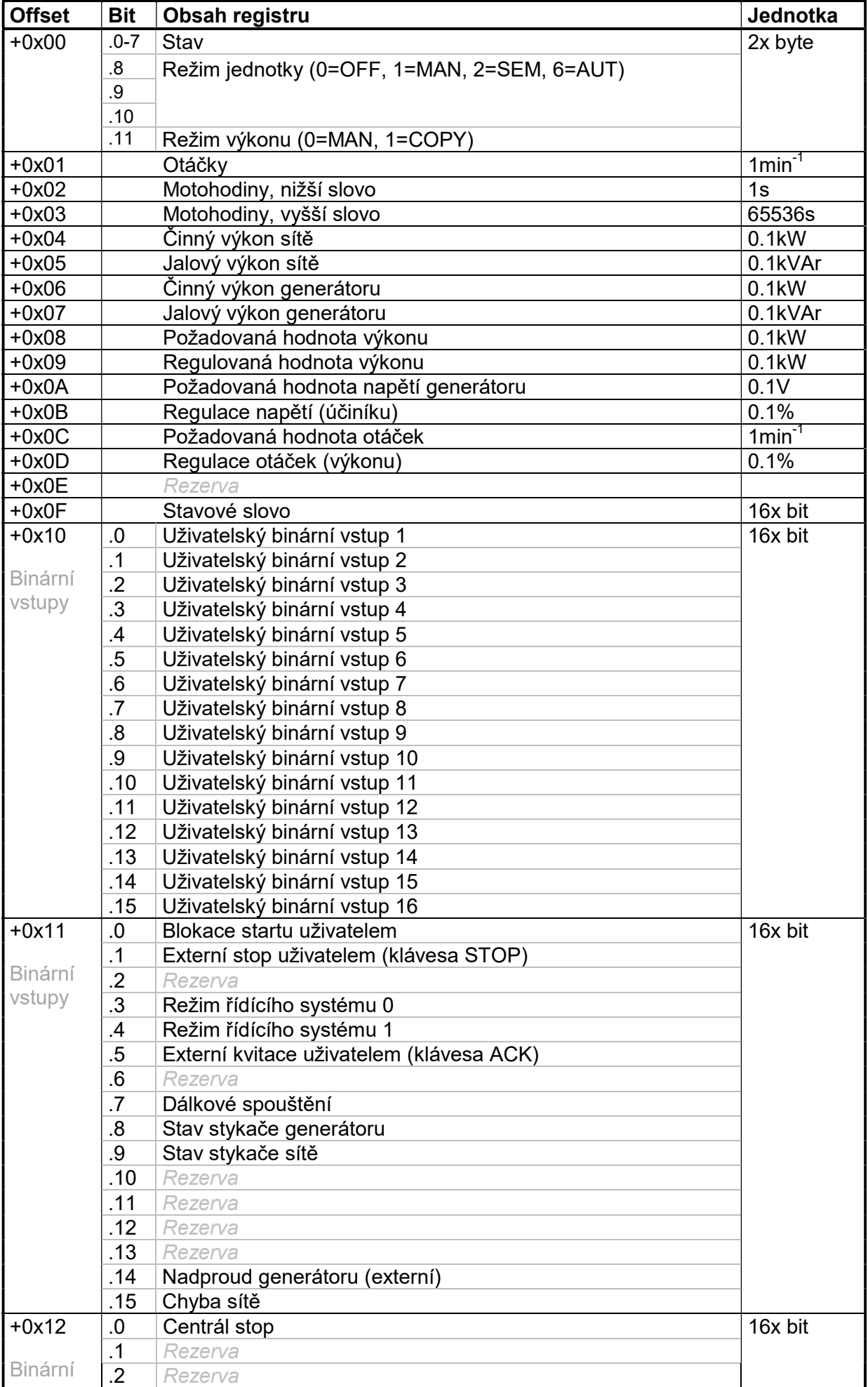

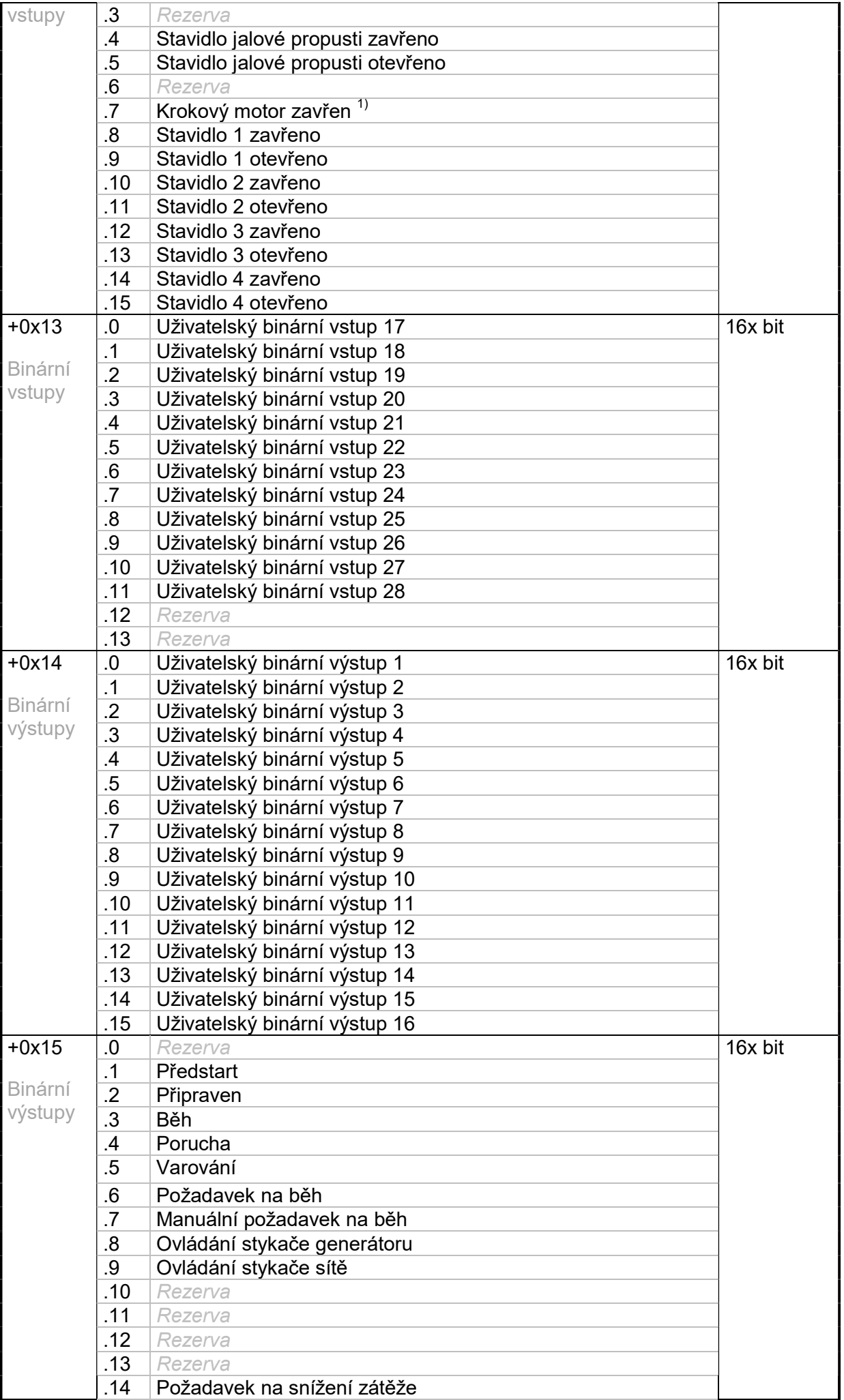

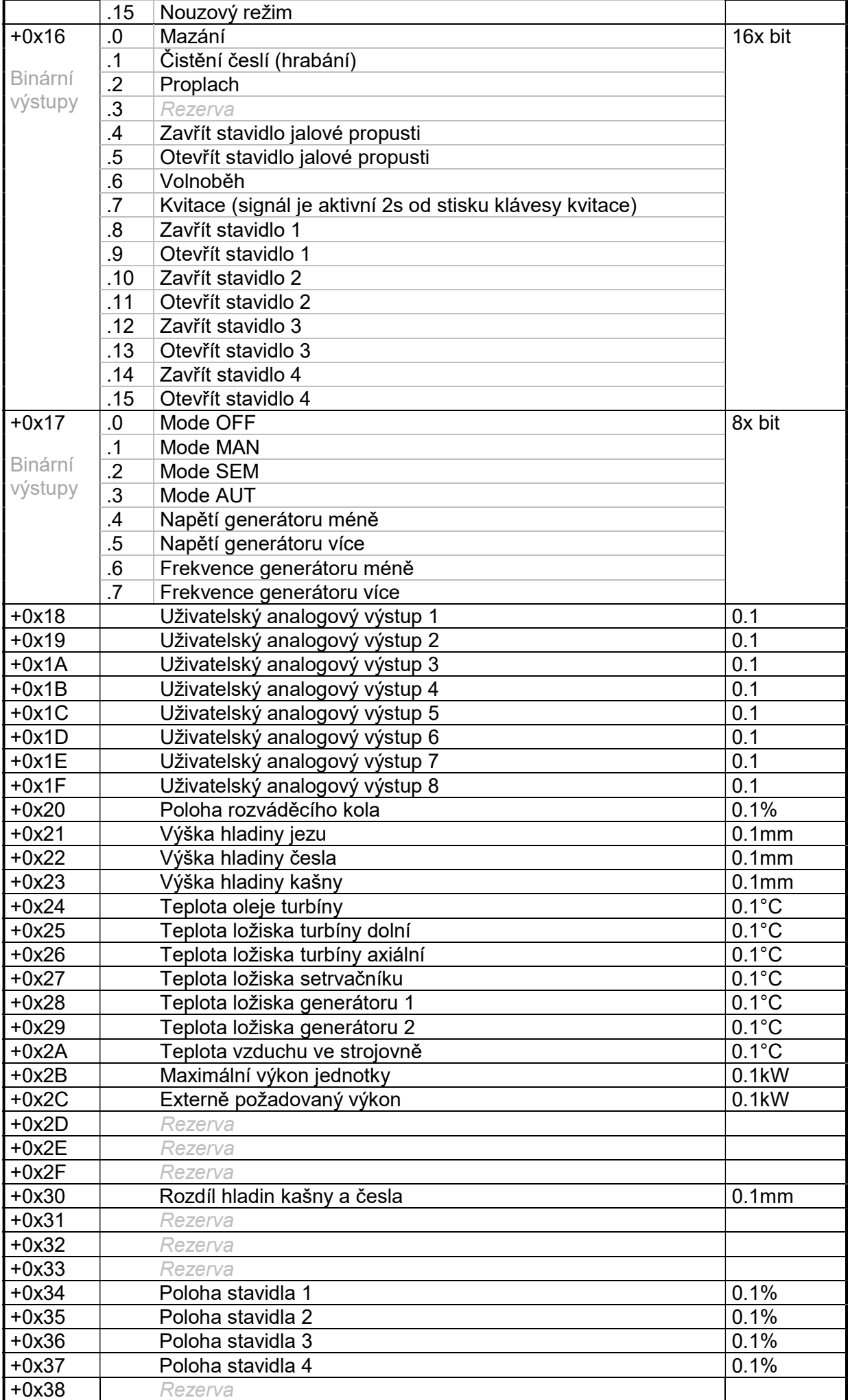

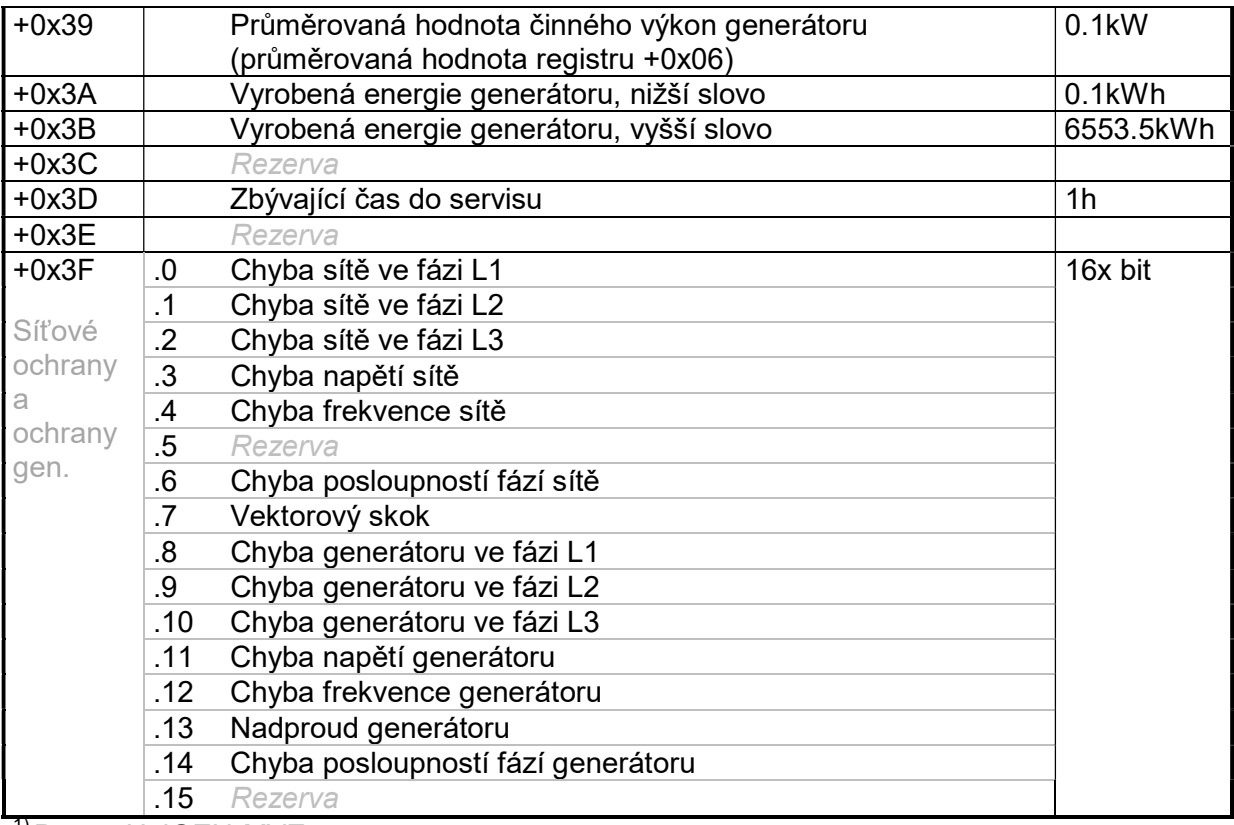

1) Pouze UniGEN-MVE

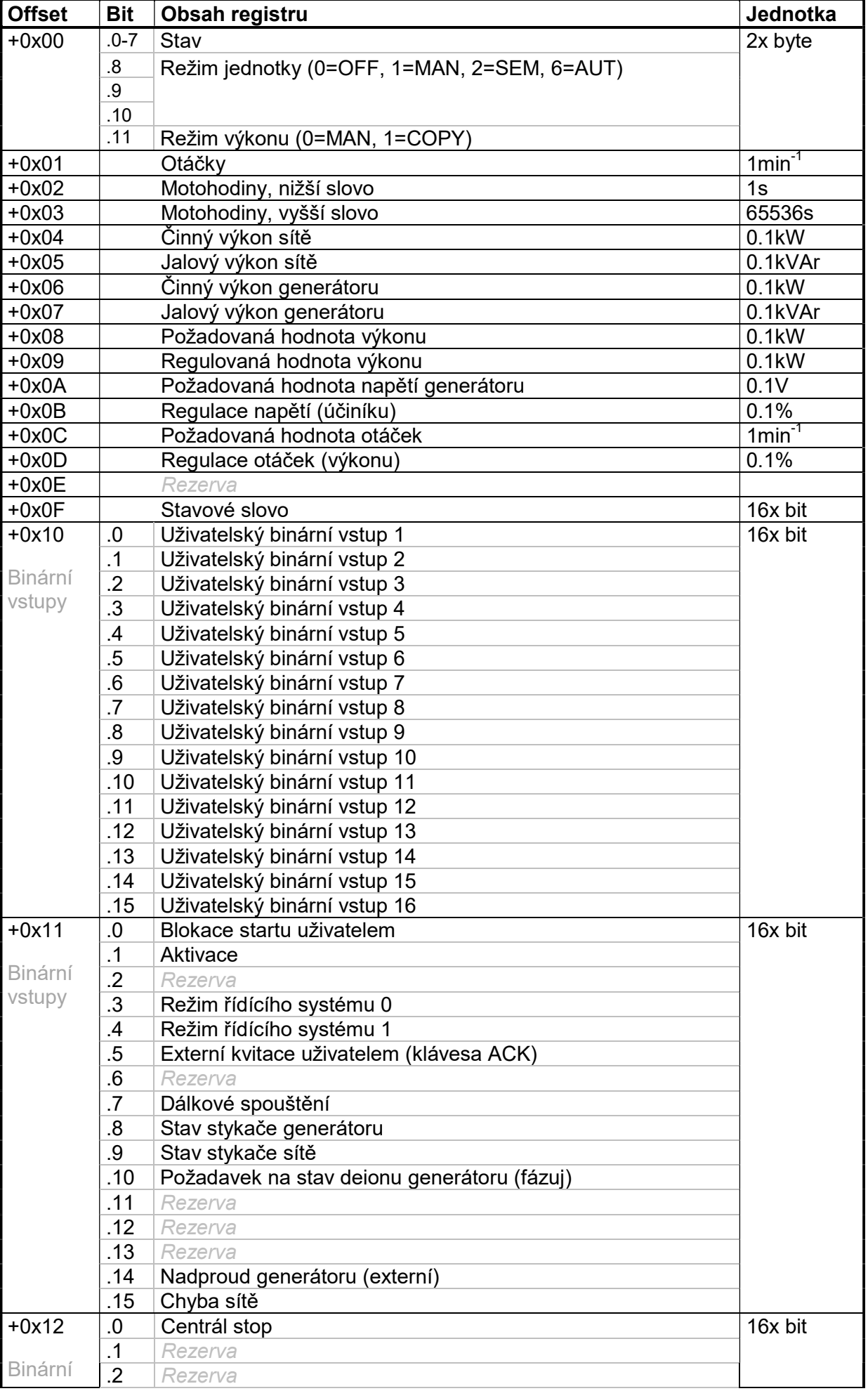

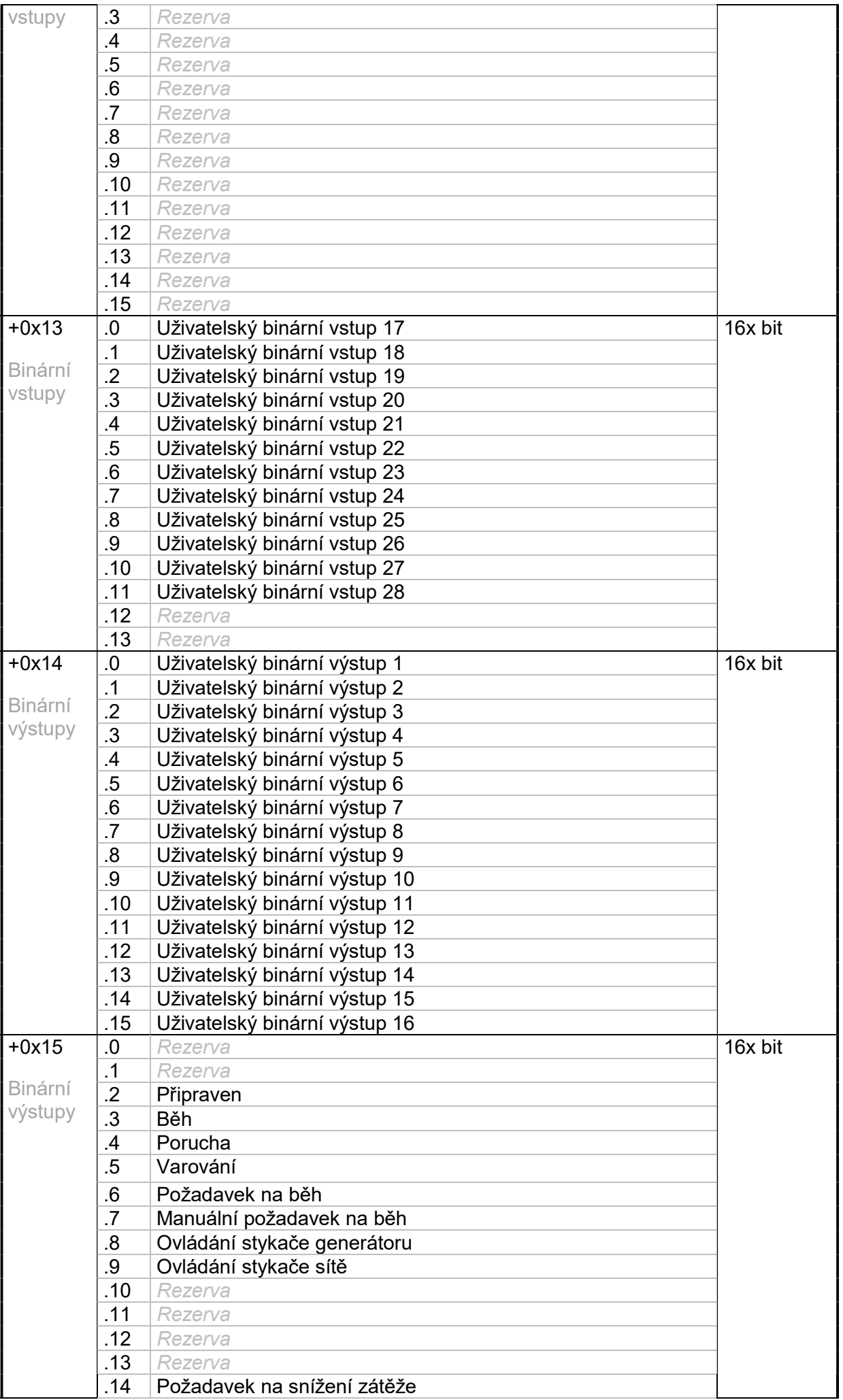

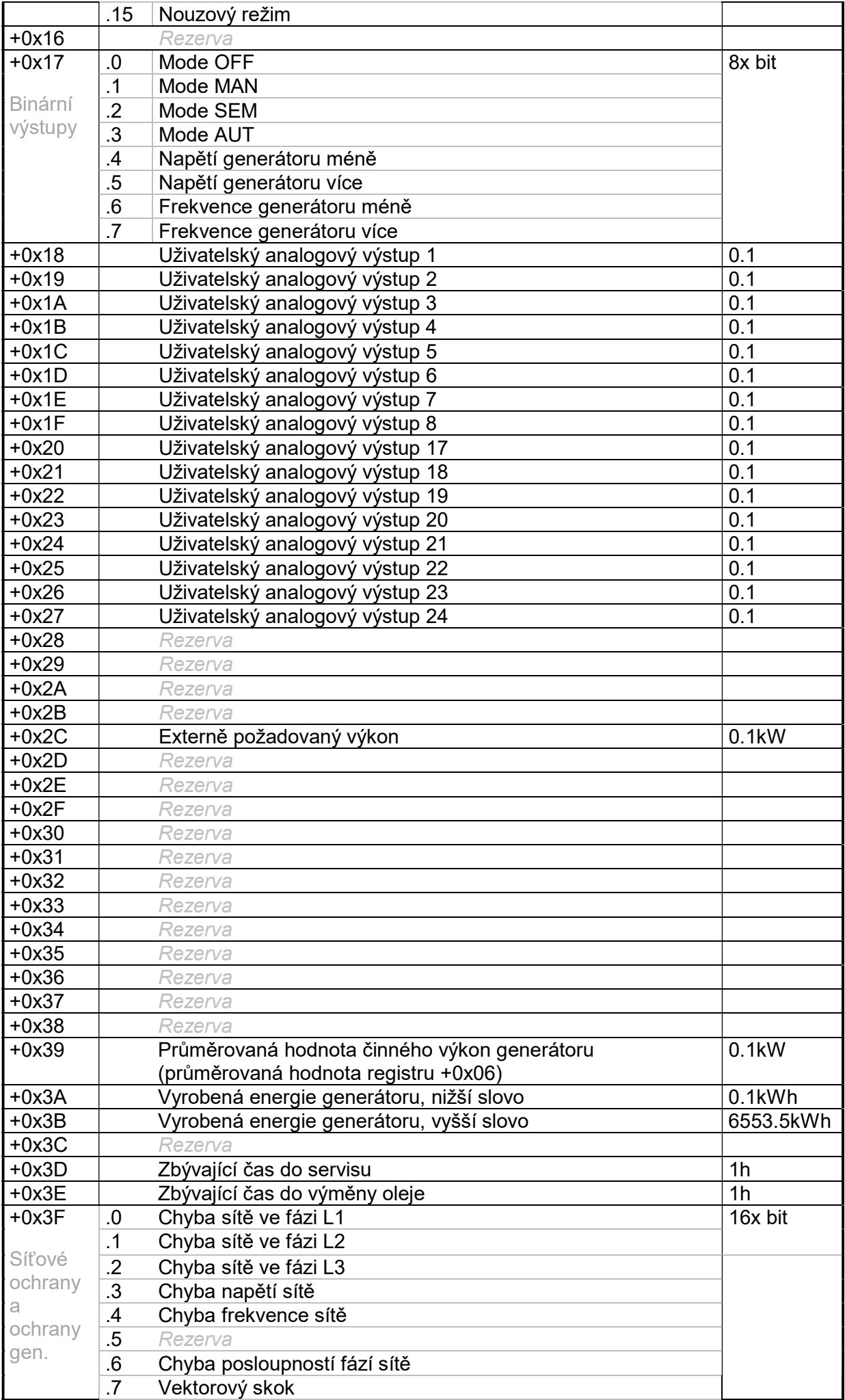

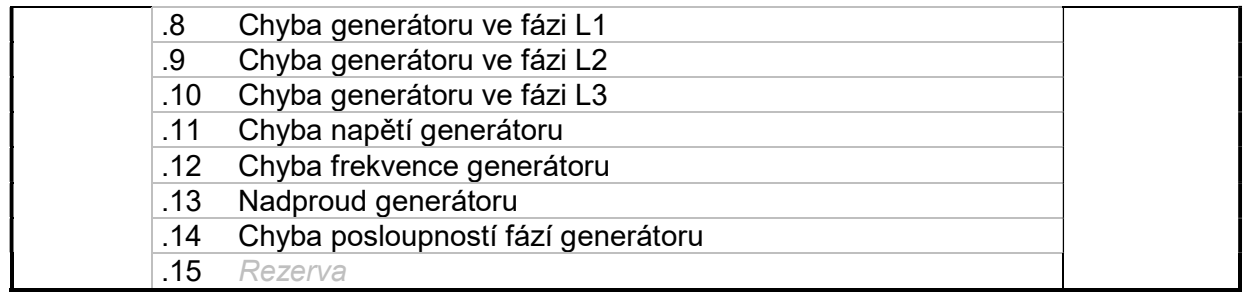

# 6.2.4.5NSU2

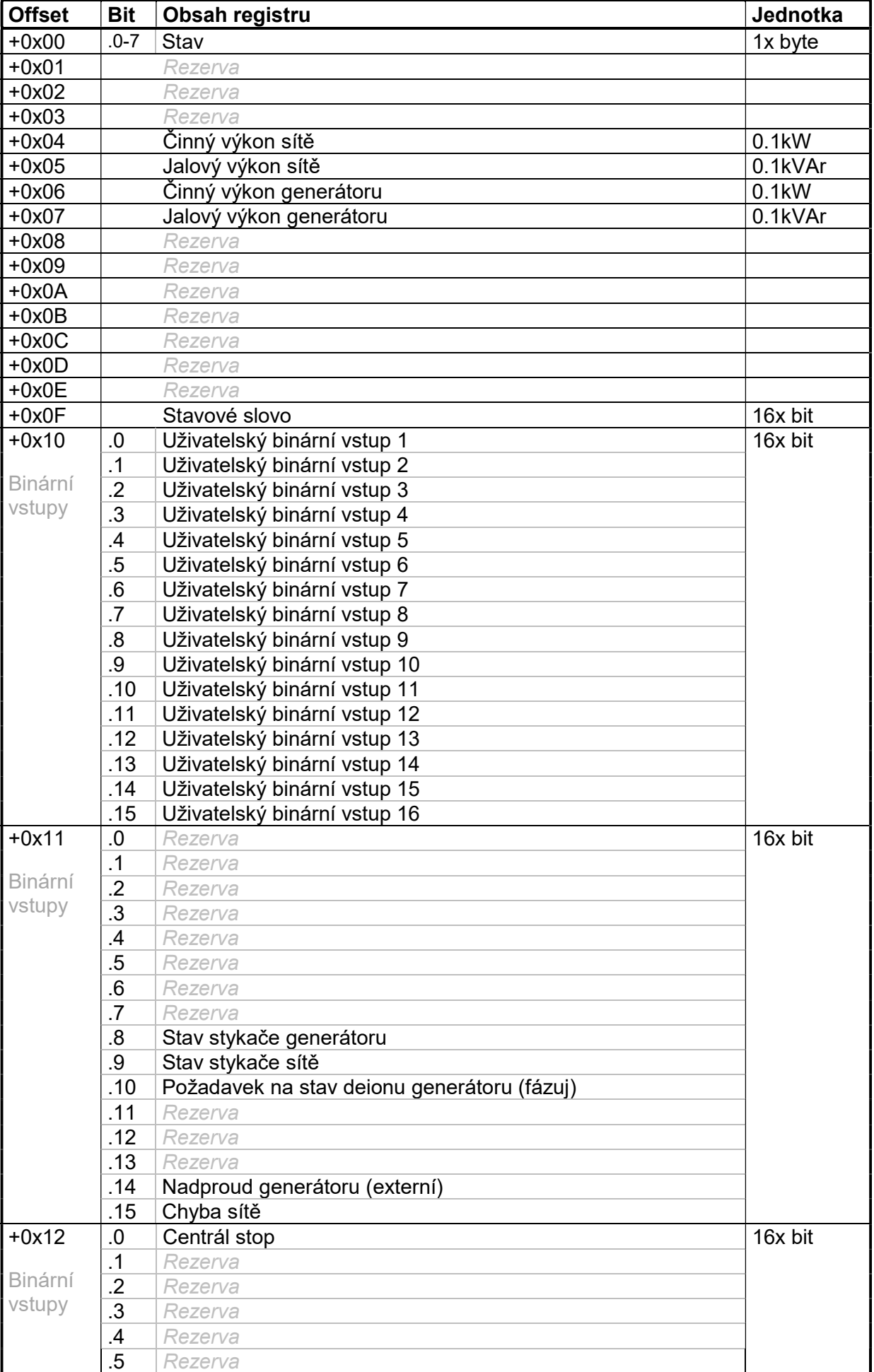

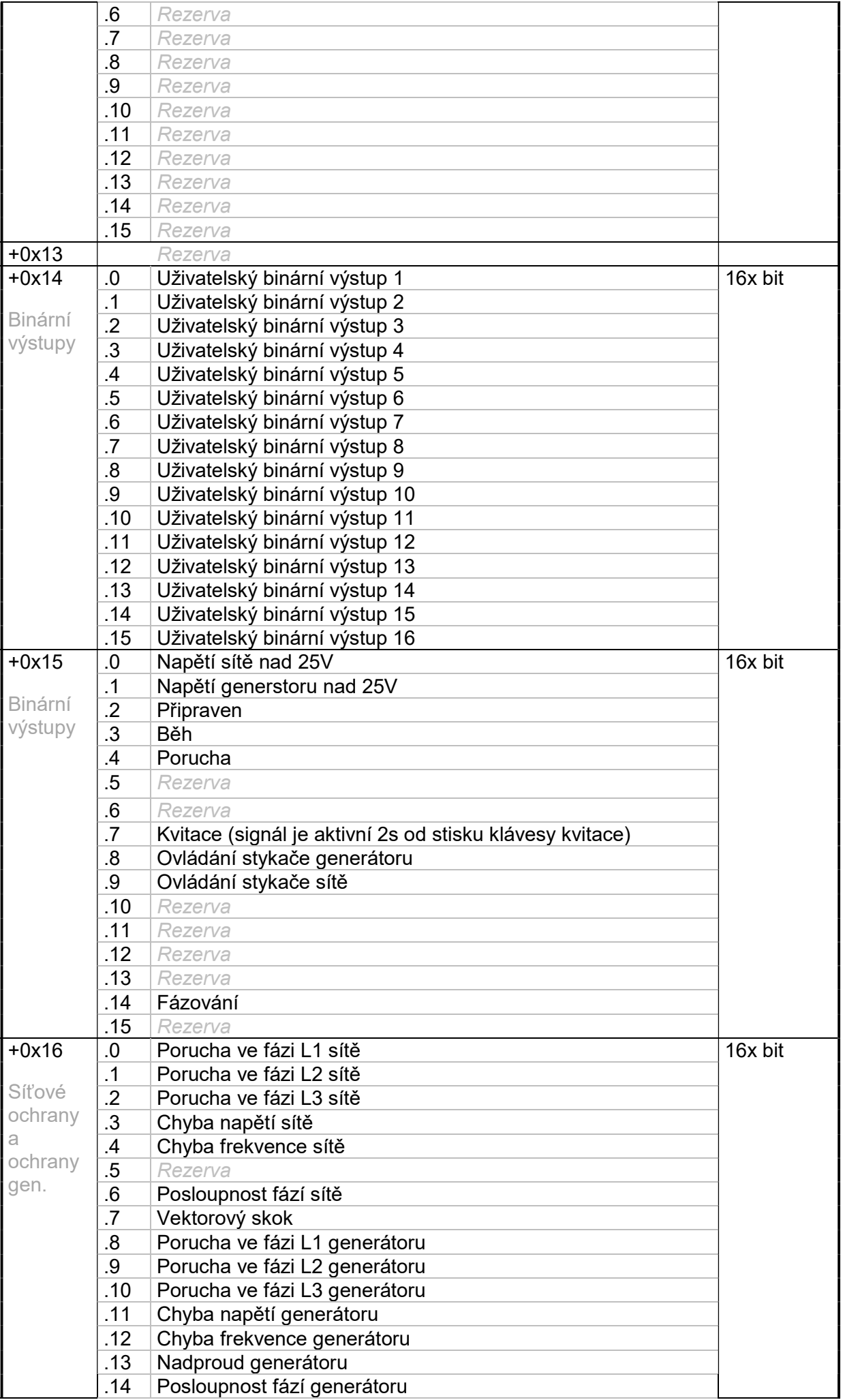

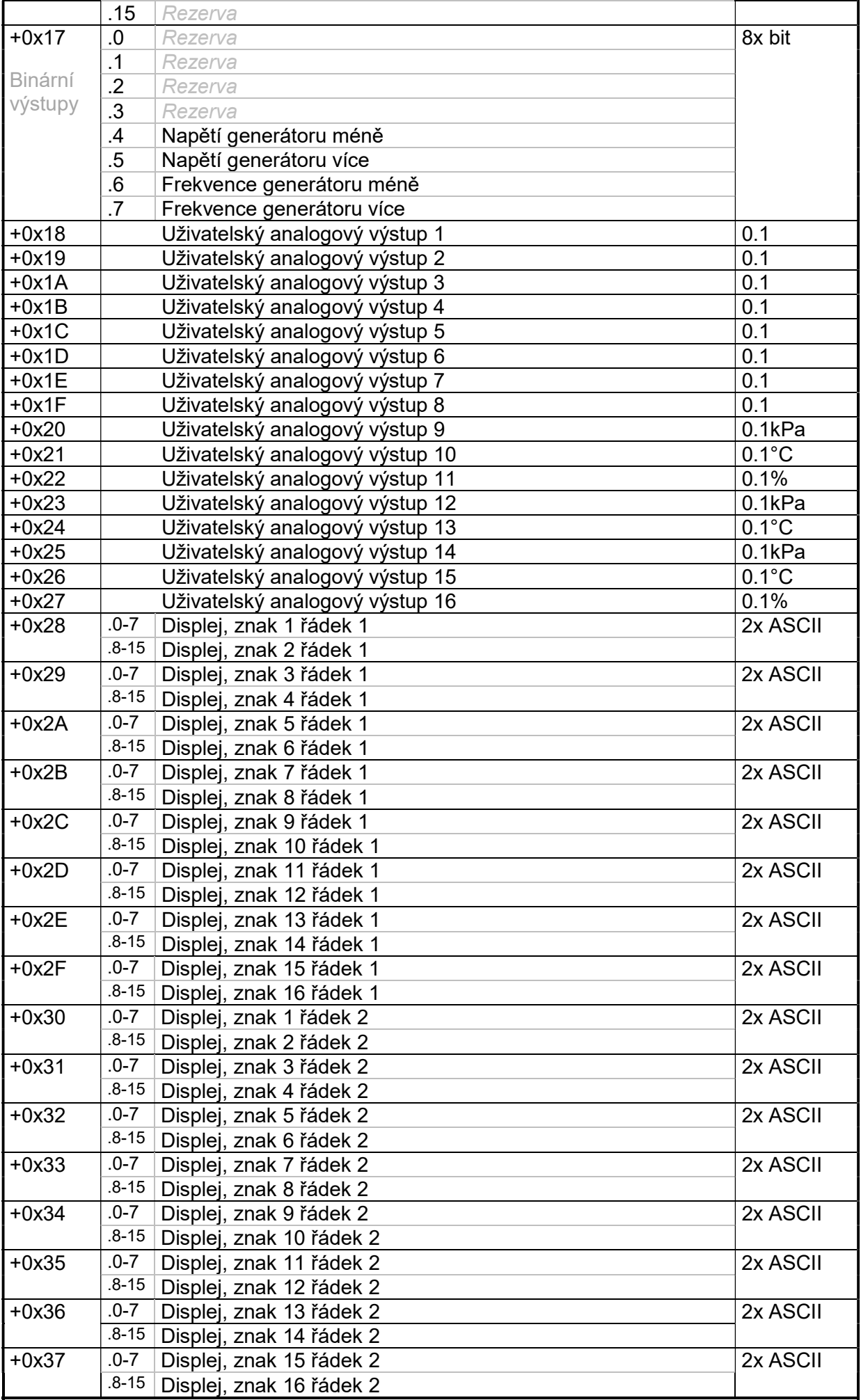

Specifikace Bridge ModBUS

# 6.2.4.6UIS

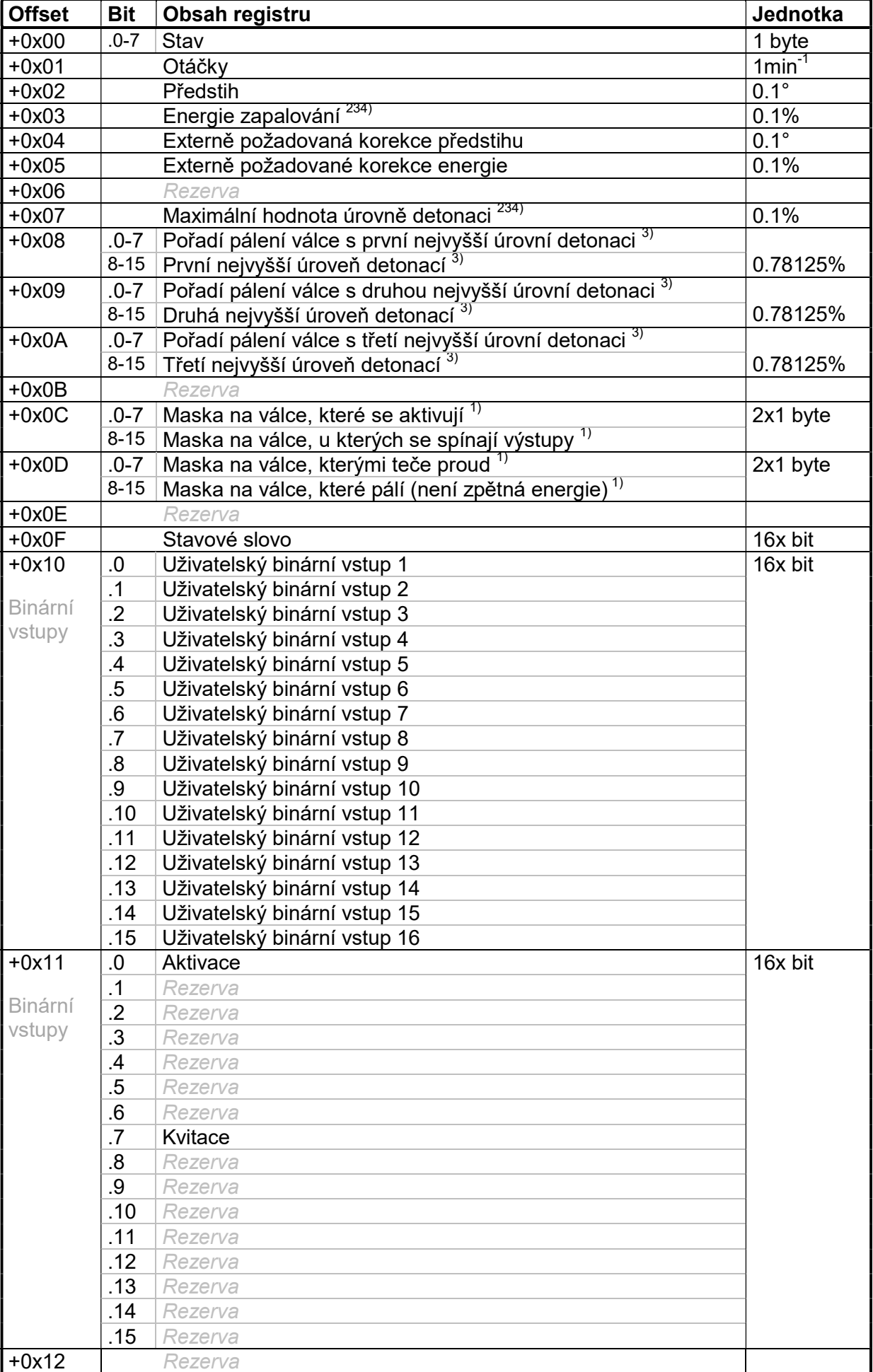

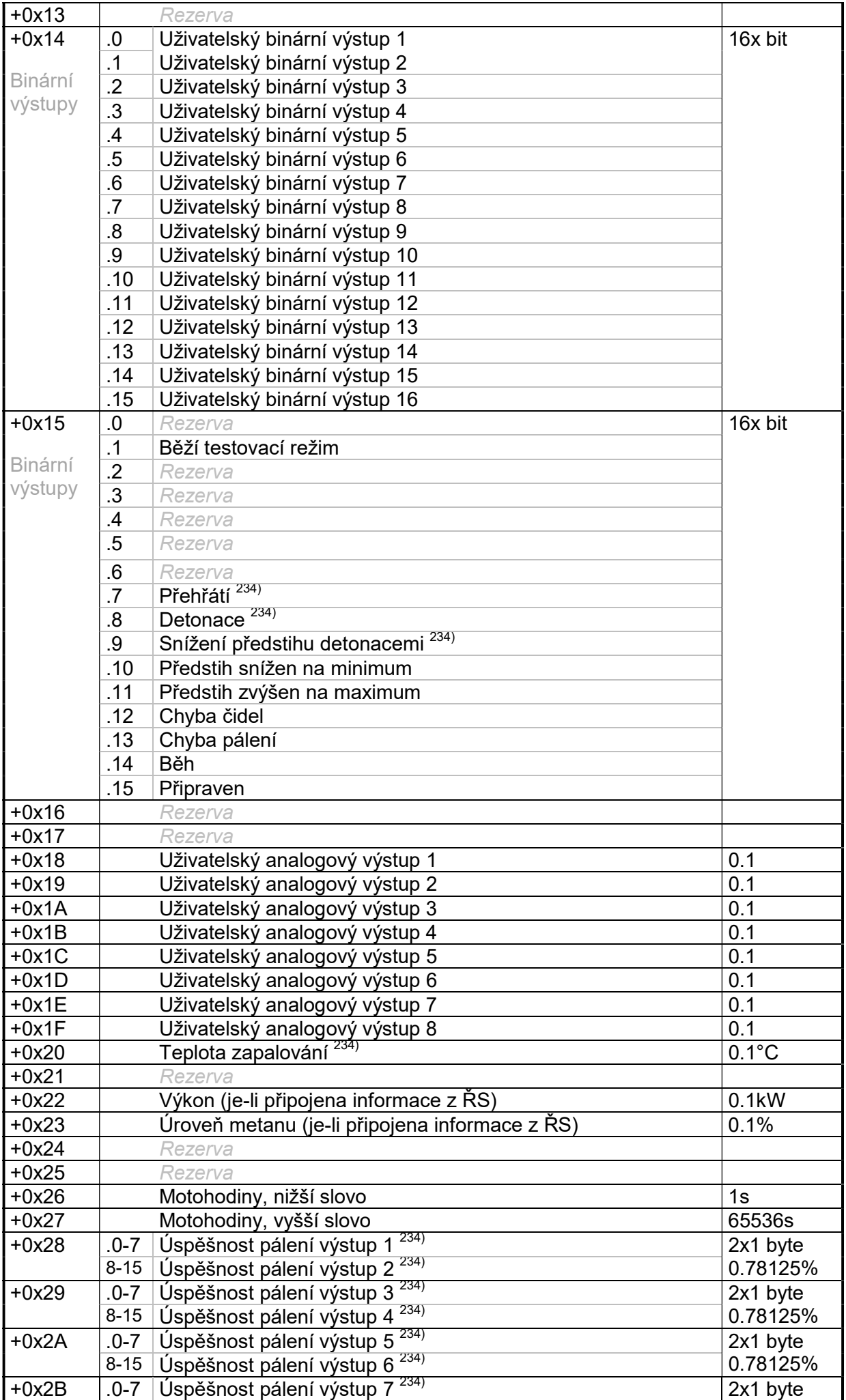

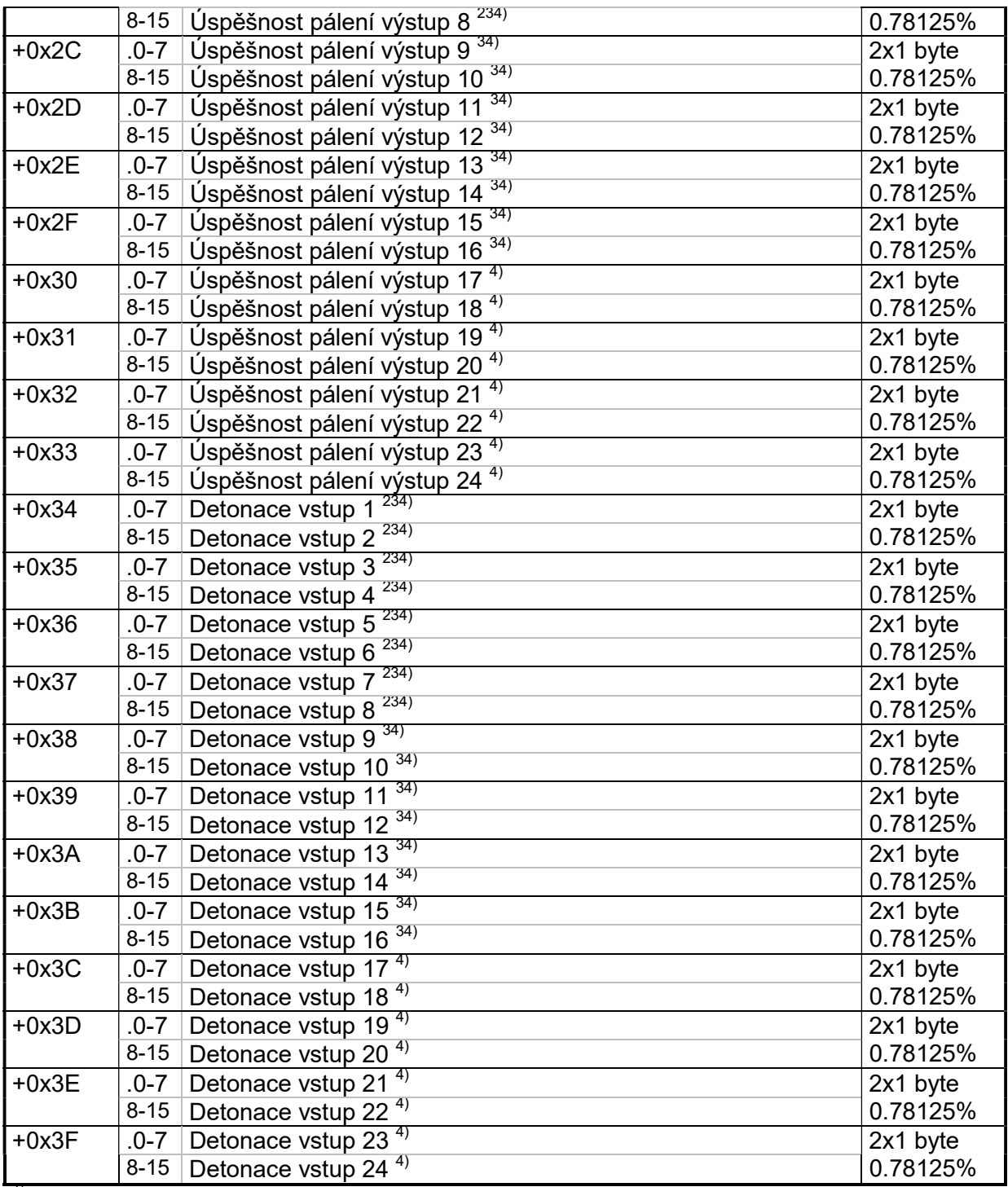

<sup>1)</sup> pouze UIS1

<sup>234)</sup> pouze UIS2,UIS3,UIS4

 $^{34)}$  pouze UIS3,UIS4

 $3)$  pouze UIS3

 $^{4)}$  pouze UIS4

Hodnota 255 v jednotlivých bytech registrů úspěšnosti pálení a detonací znamená "NC" (neměřeno)

# 6.2.4.7UVR

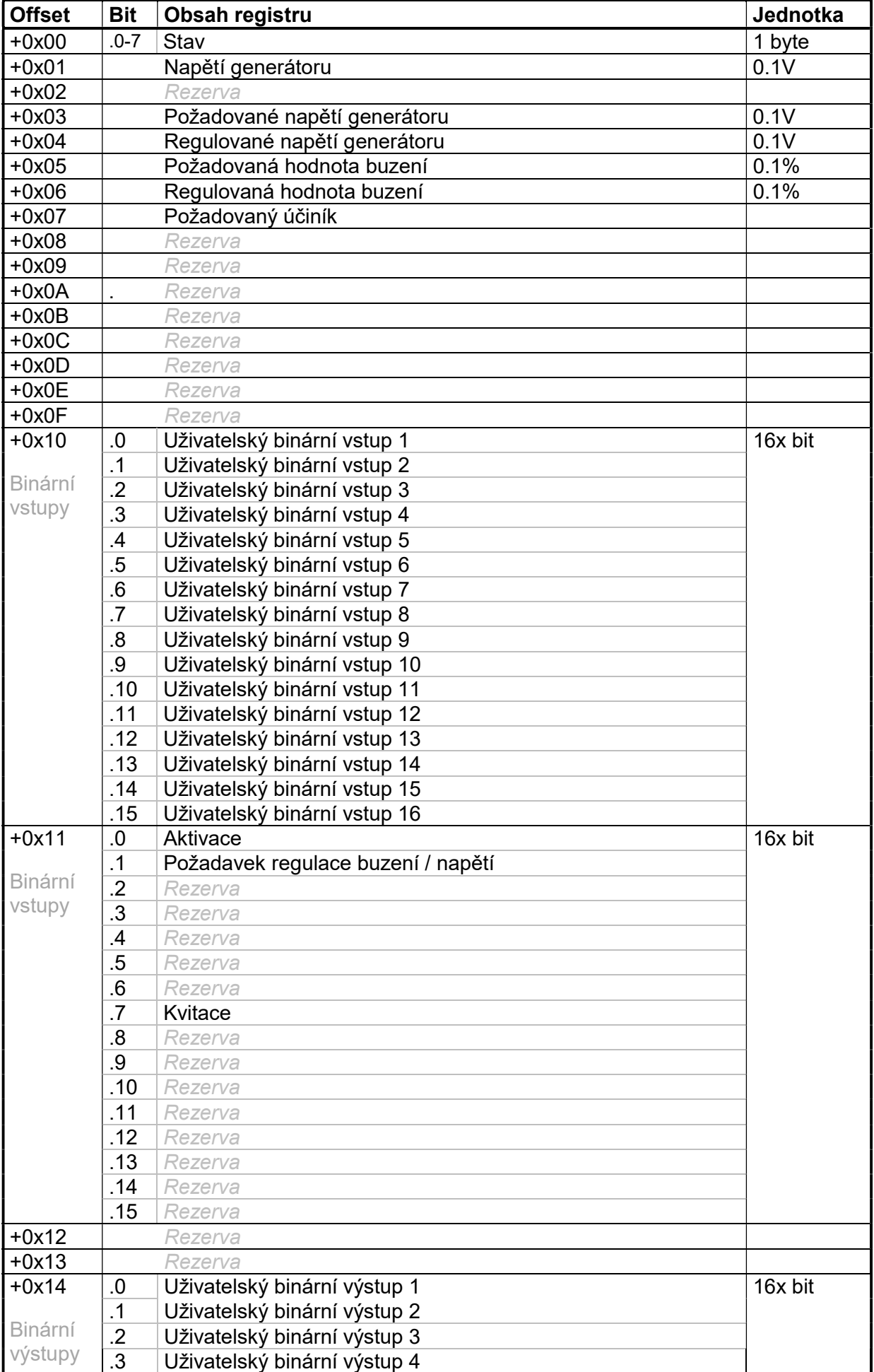

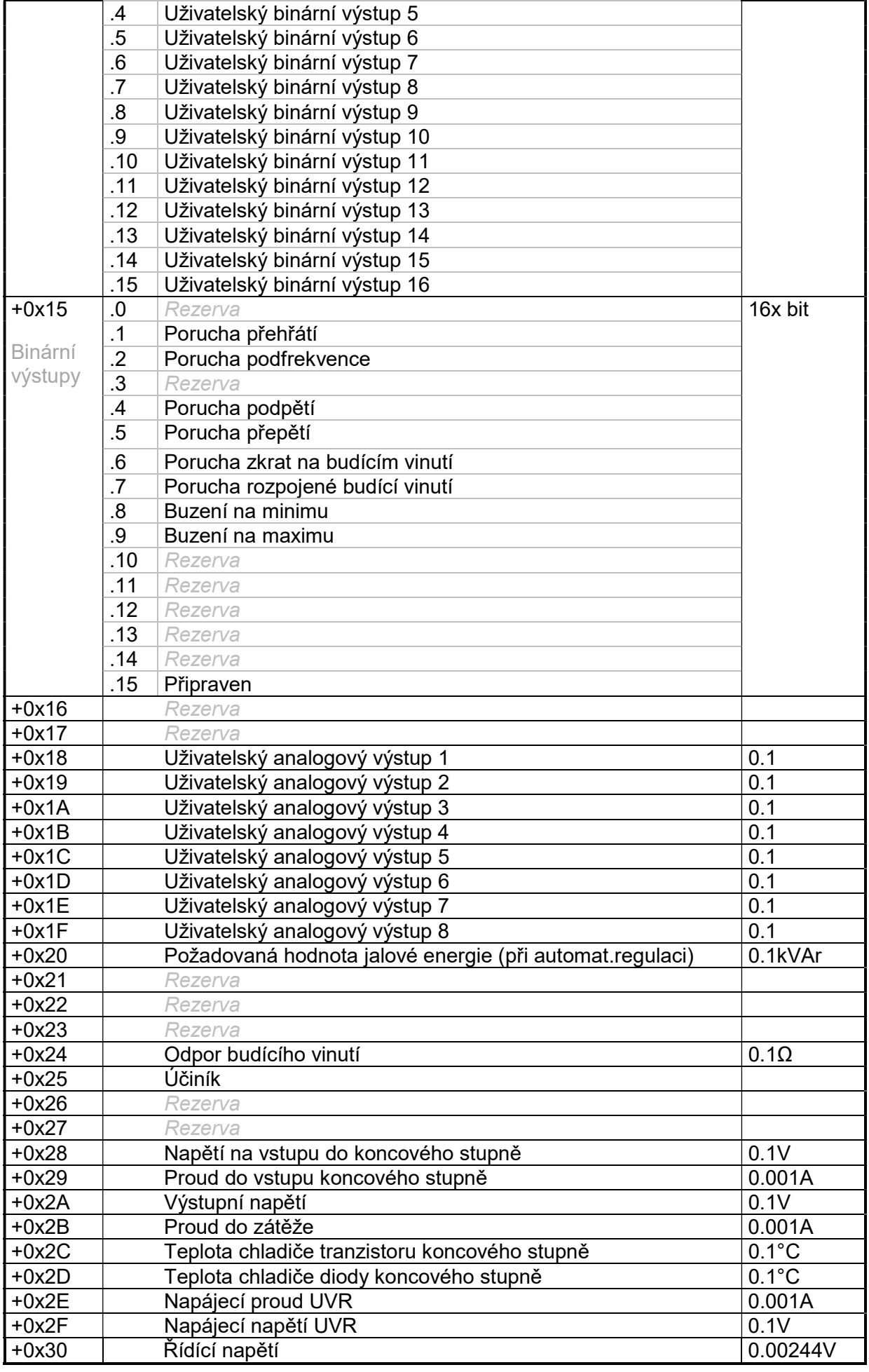

## 6.2.4.8USC

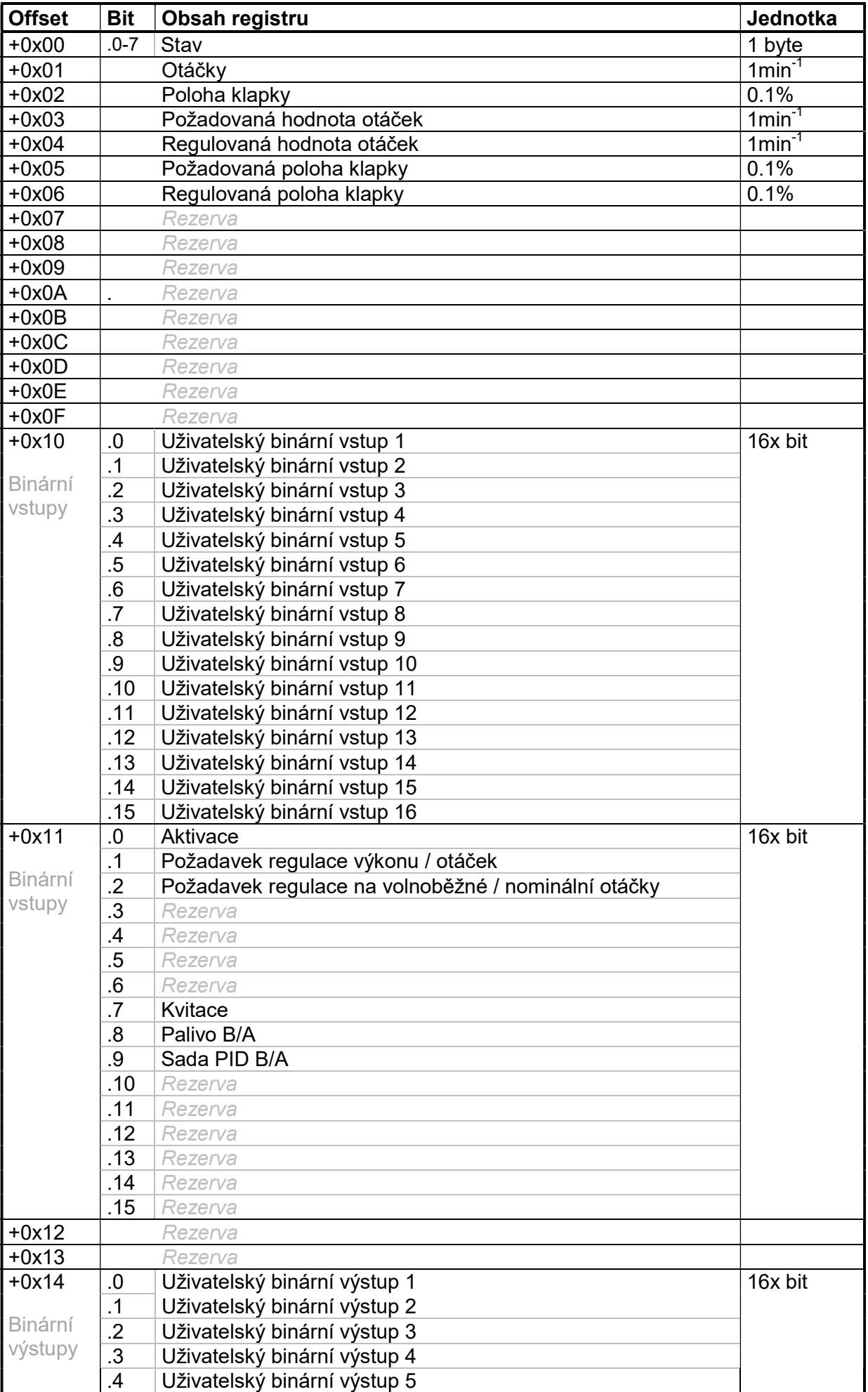

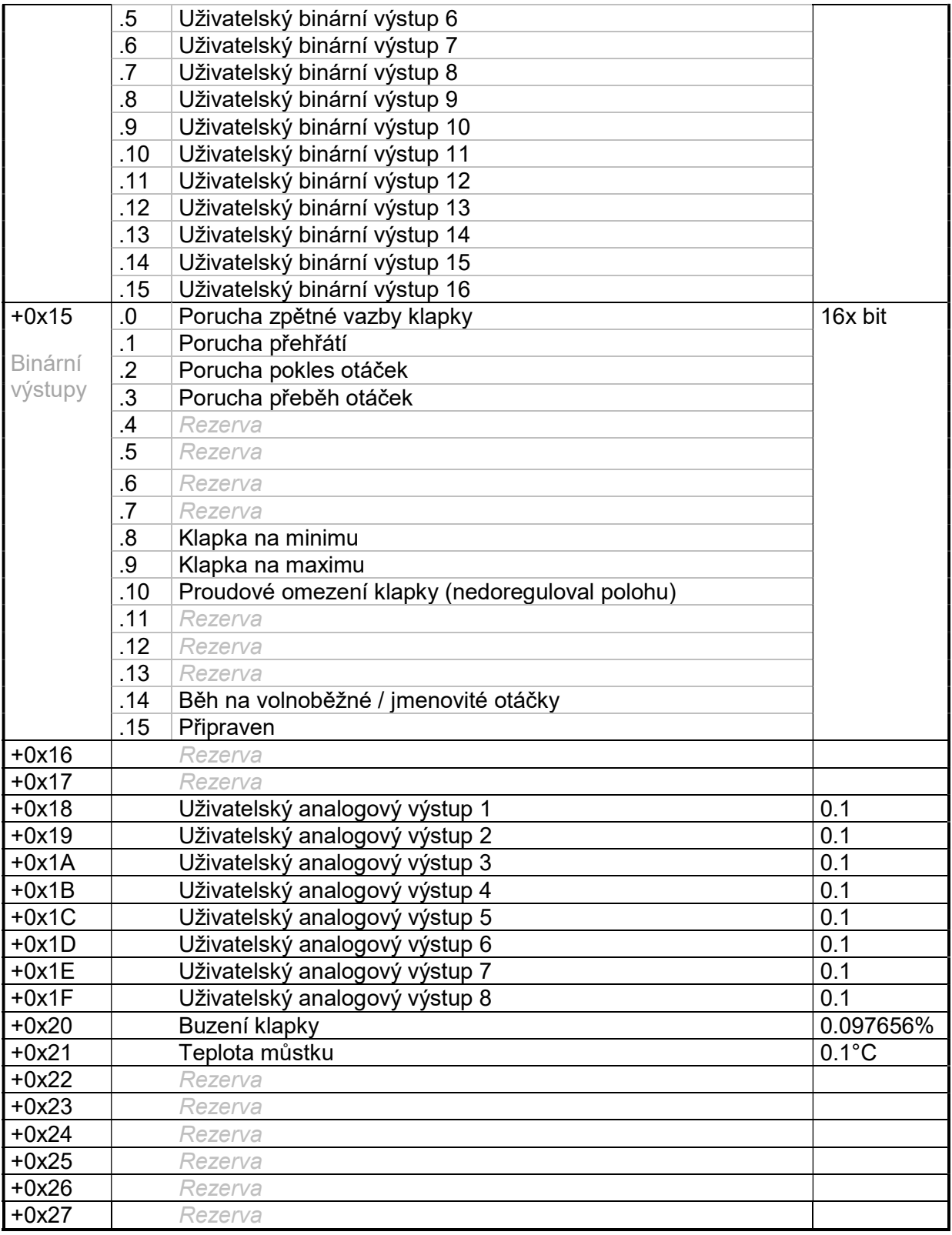

## 6.2.4.9 Bridge-TEM

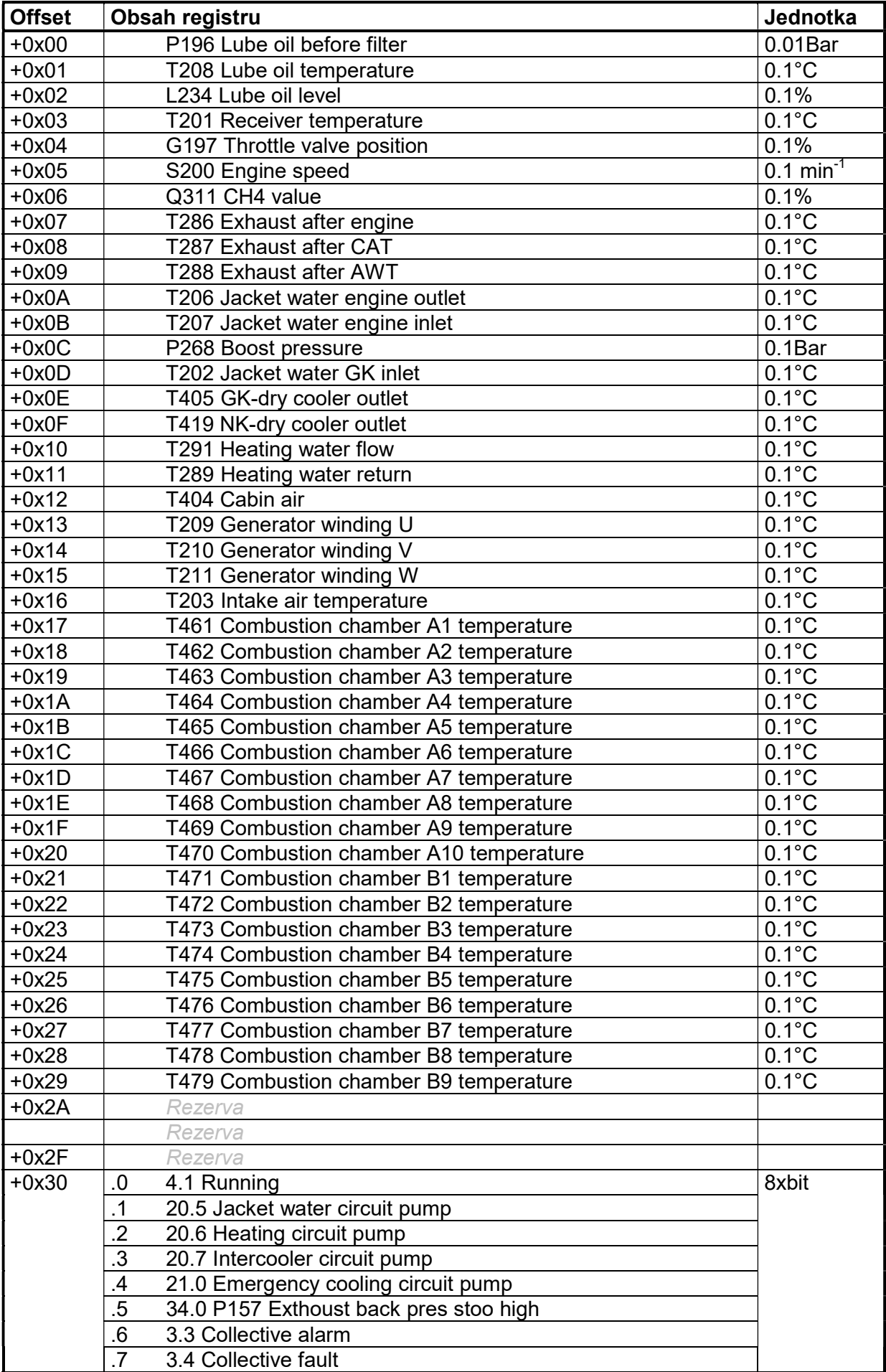

## 6.2.4.10 902-AIR

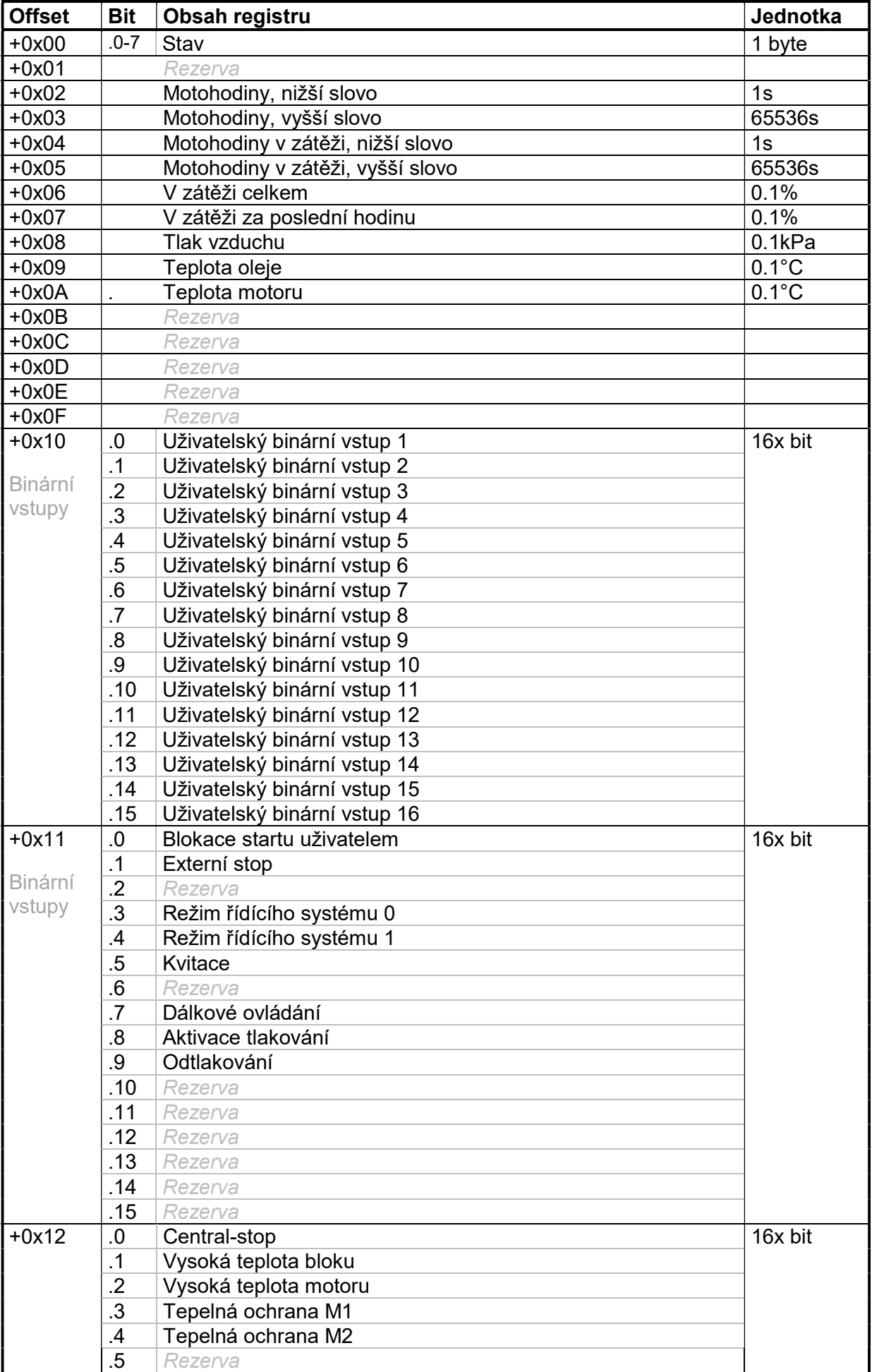

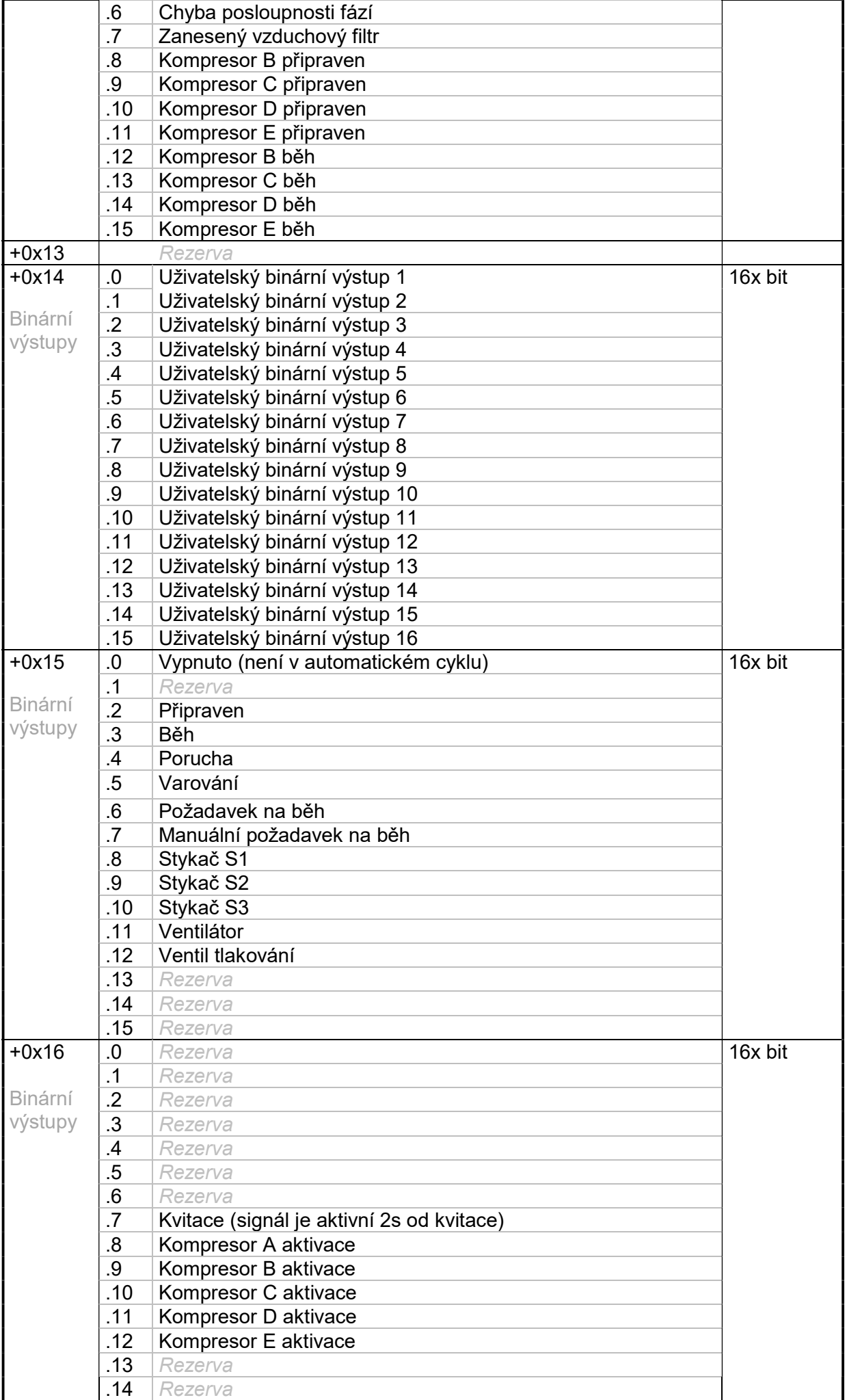

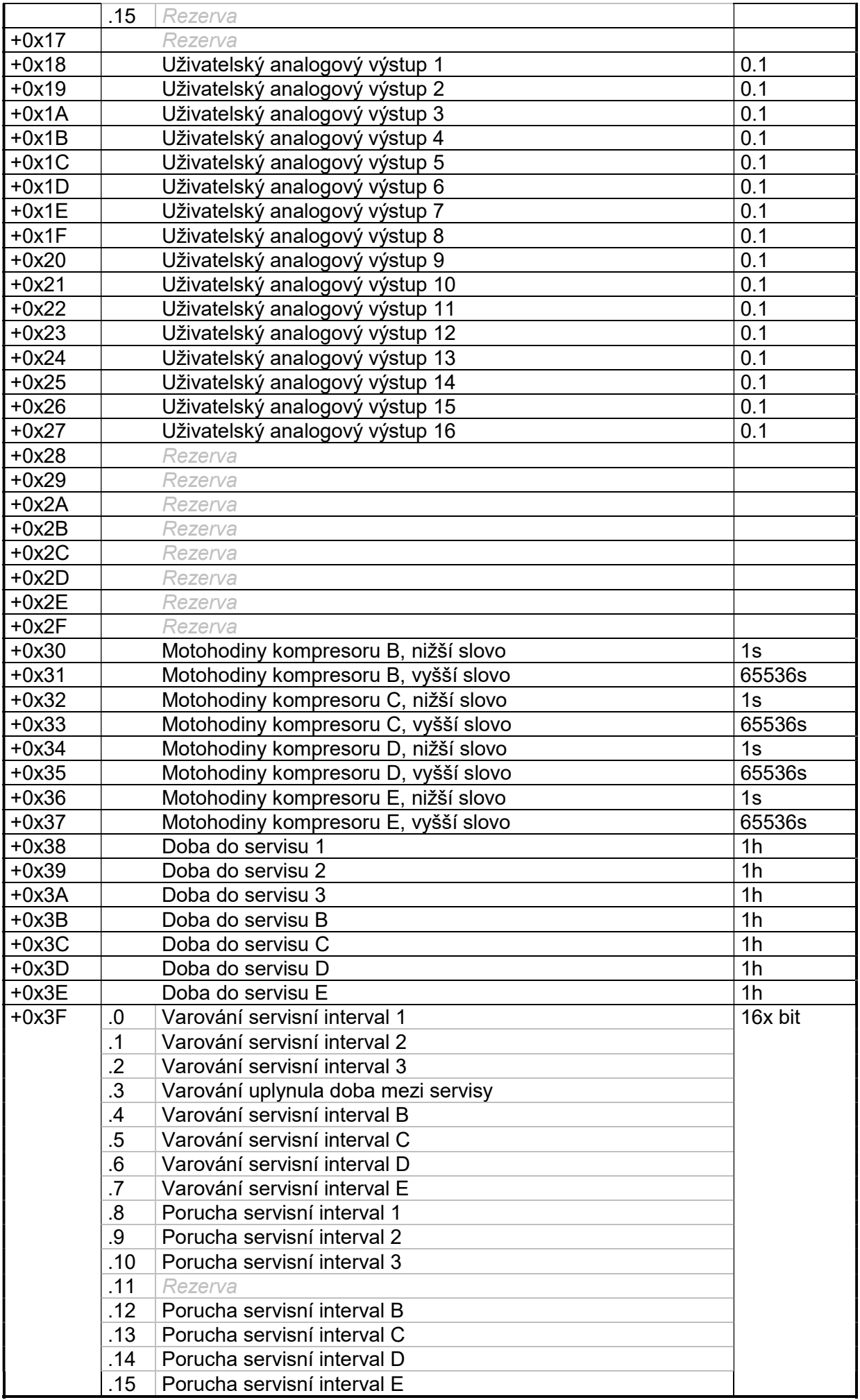

## 6.2.5Banka  $D_5$

Počet registrů : max.64 Výchozí adresa :  $0x1500$  (par. "MBSRegD<sub>5</sub>"). Význam registrů banky  $D_5$  je závislý na typu zvoleného zařízení pro danou banku parametrem "Dev5Sel" a výchozí adresou veličin v zařízení "Dev5Mem". Do této banky lze ukládat libovolné veličiny definovaného zařízení, které nejsou dostupné v bankách  $D_1 \div D_4$ .

Pořadí a význam registrů v bance je dané nastavením parametru "Dev5Mem". Hodnotu parametru lze získat u výrobce zařízení dle požadovaných veličin ke čtení. V následujících kapitolách jsou uvedeny příklady významu registrů dne nastavení parametru, Dev5Mem".

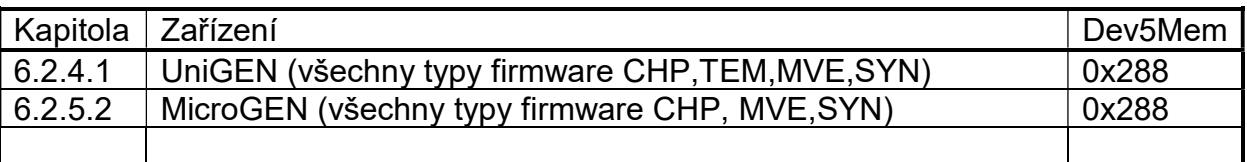

Některé níže uvedené registry mohou být dostupné až v novějších verzích firmware jednotlivých zařízení.

# 6.2.5.1UniGEN\_0x288

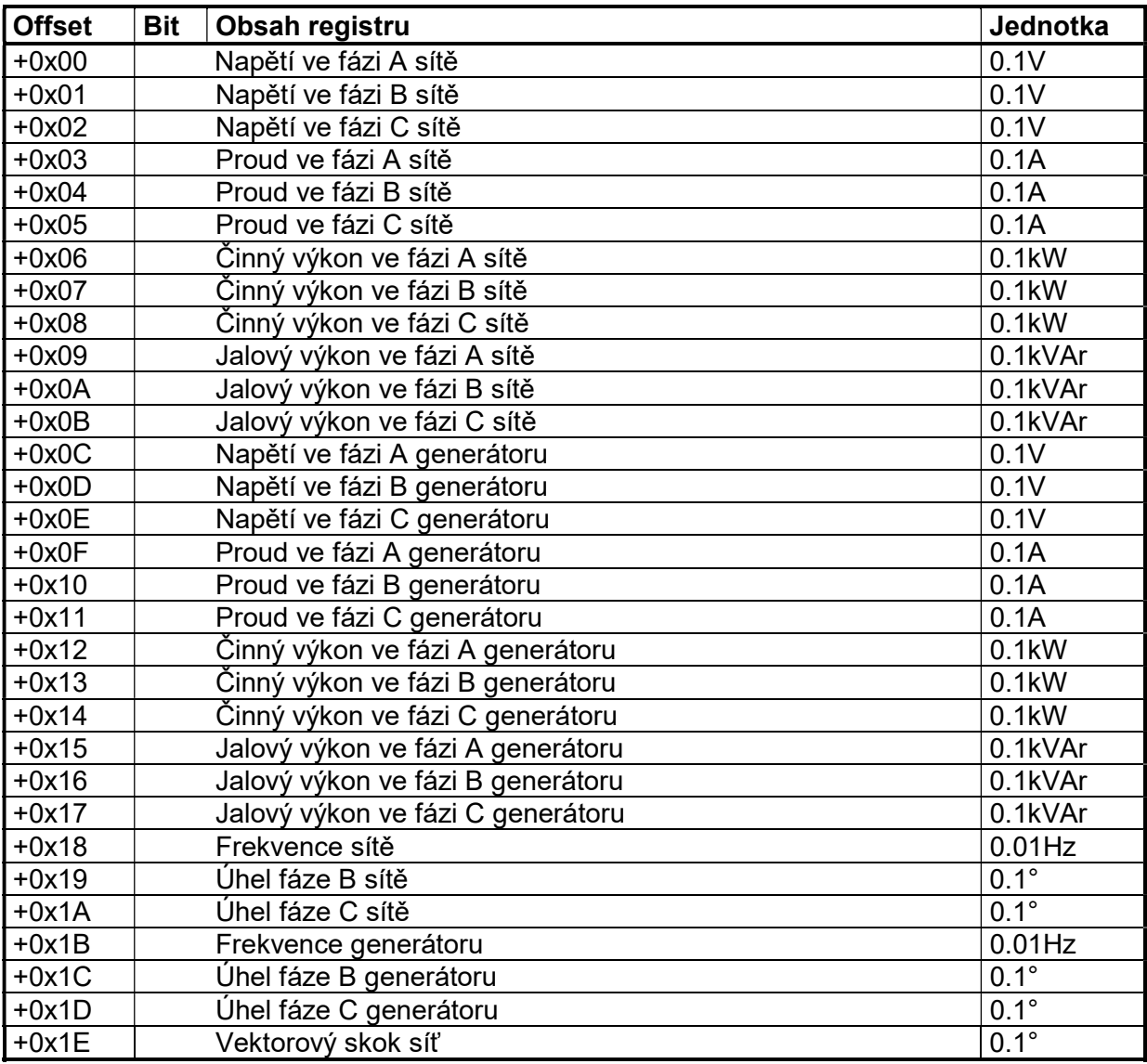

## 6.2.5.2MicroGEN\_0x288

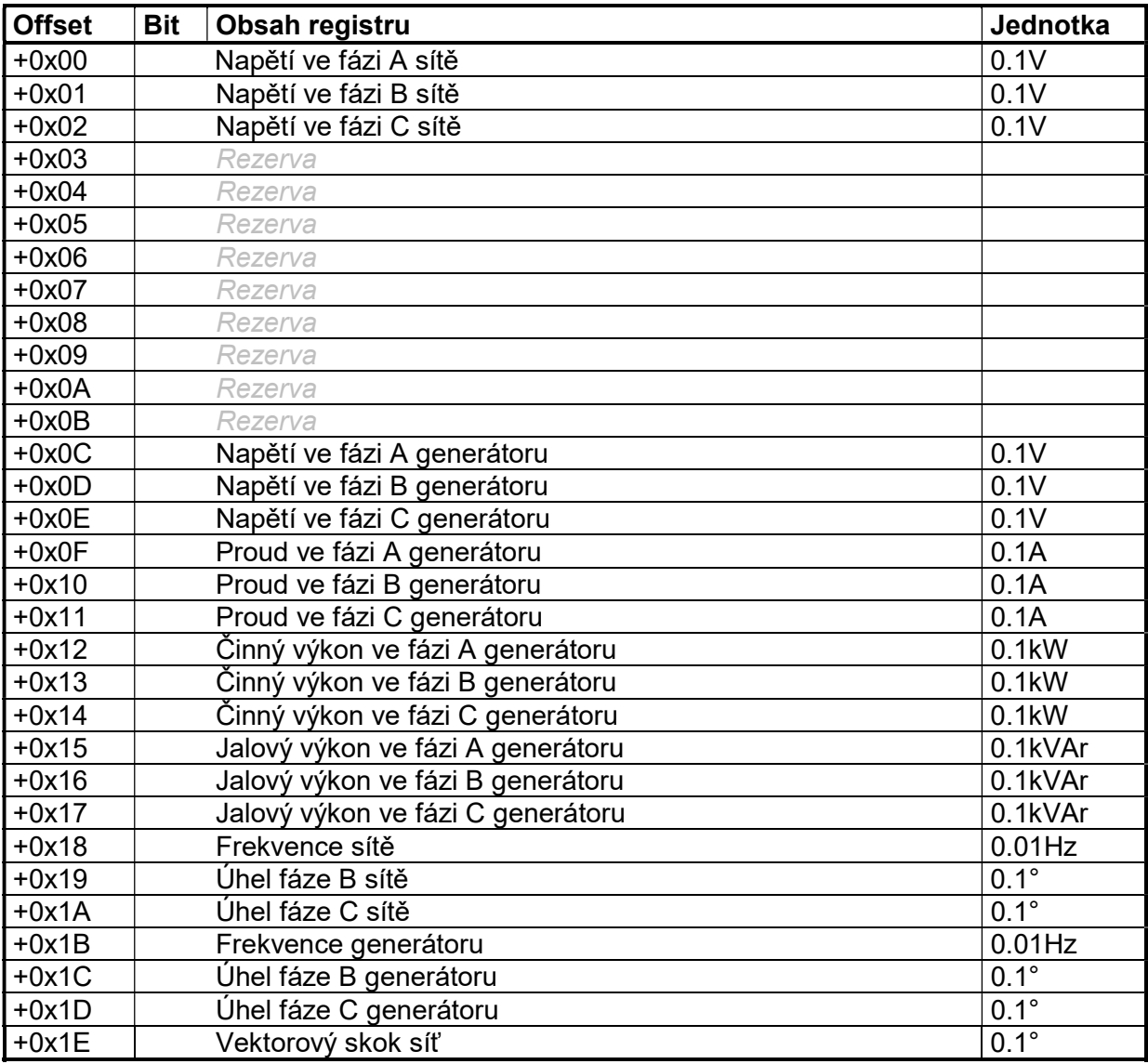

## 6.2.6Banky  $S_N$

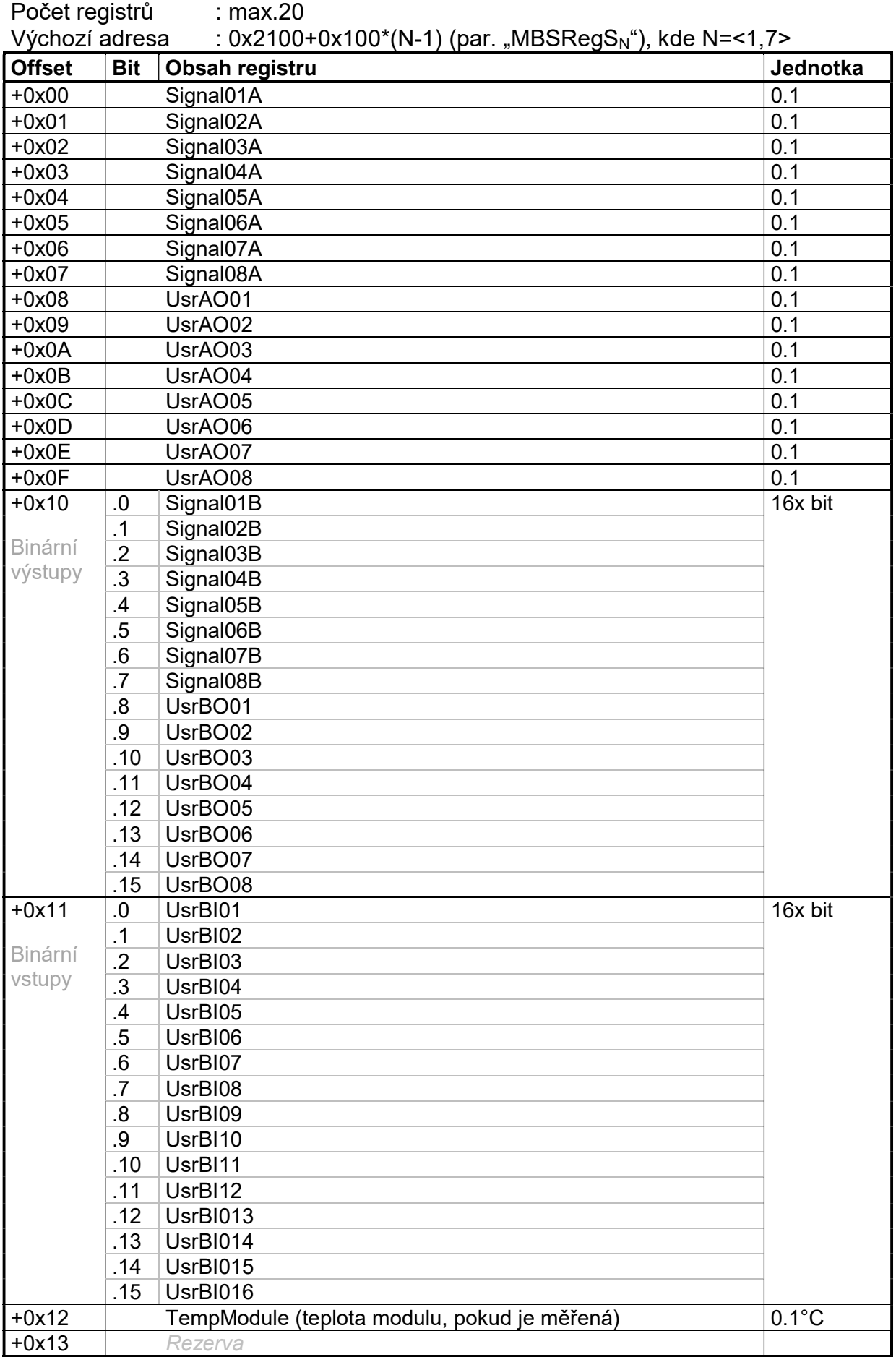

## 6.2.7 Banka W

Počet registrů : 16 Výchozí adresa : 0x3000 (parametr "MBSRegW") Do banky W se v režimu slave zapisují data příkazem 6. Zapsaná data mohou použít okolní zařízení na UnimaBUS v mapování svých analogových vstupů.

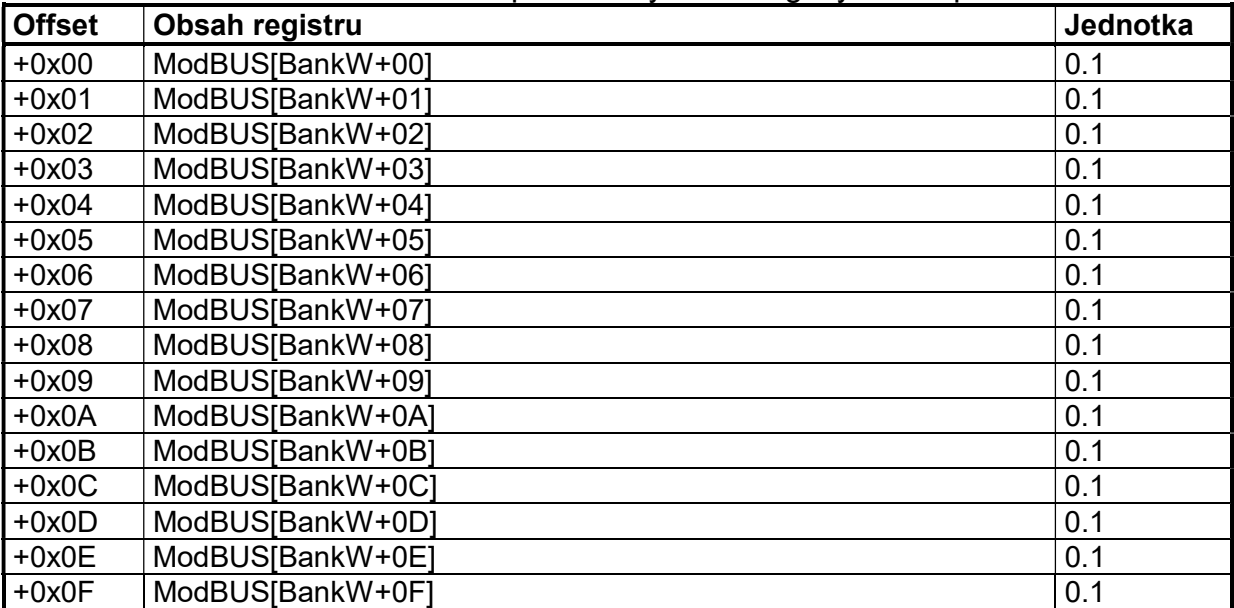

#### 6.2.8 Banka X

Počet registrů : 1

Výchozí adresa : 0x3010 (parametr "MBSRegX")

Do banky X se v režimu slave zapisují data příkazem 6. Zapsaná data mohou použít okolní zařízení na UnimaBUS v mapování svých binárních vstupů.

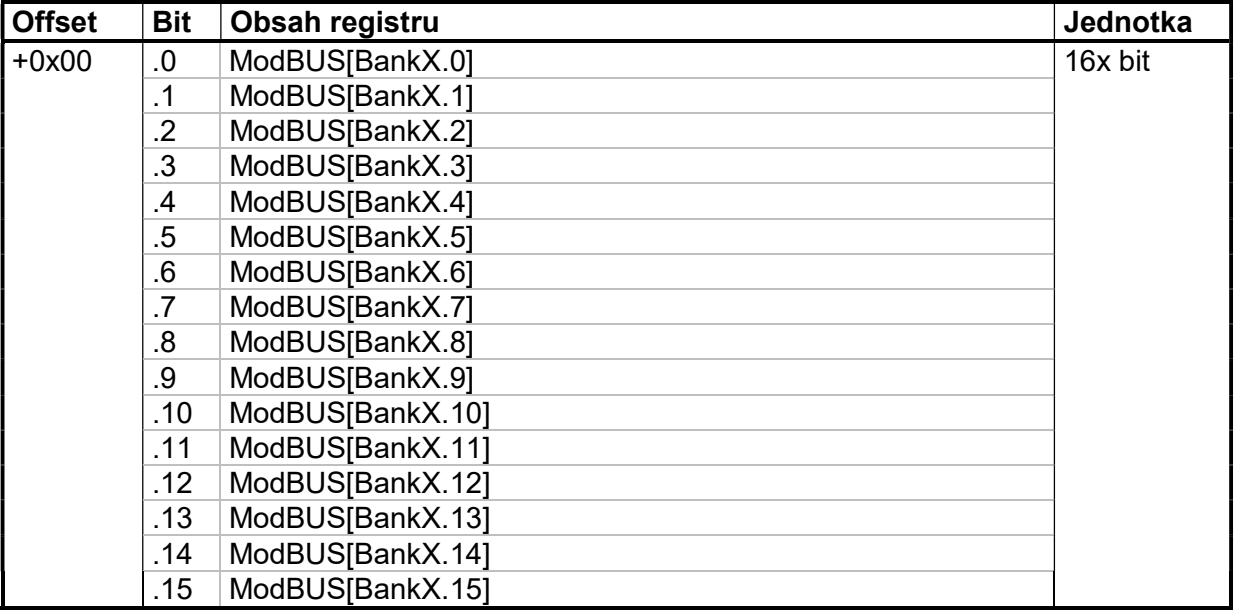

## 7. Konfigurace

Bridge ve variantě RTU může být konfigurován jako slave (pouze odpovídá na příchozí příkazy) stejně tak jako master (aktivně odesílá příkazy).

Bridge va variantě TCP je vždy slave.

Na sběrnici ModBUS musí být jen jeden master.

Bridge dokáže v režimu slave po nakonfigurování mimo jiné také zachytávat obsahy registrů určené pro jiné zařízení (zapisované nebo čtené masterem do nebo z jiného slave zařízení).

Paramerty "Registr ModBUS" (adresy registrů) v blocích uvedených v následujících kapitolách se zobrazují v hexadecimálním formátu s předponou "0x". Při editaci parametrů lze adresu registru zadat nejen v hexadecimálním formátu (s předponou "0x") ale i dekadicky (bez předpony "0x"). Při zadání adresy v dekadickém formátu se hodnota automaticky převede do formátu hexadecimálního. Je tedy jedno, zda při zadání adresy píšeme např. "0x0100" nebo "256".

Parametr "Adresa ModBUS" (adresa zařízení na sběrnici ModBUS) je uvedena vždy dekadicky.

#### 7.1 Režim SLAVE

V režimu slave lze z Bridge přímo číst obsahy registrů A a B. Obsah bank je dán mapováním (přiřazením hodnot registrů na veličiny libovolných zařízení v mapování analogových a binárních vstupů).

V režimu slave lze z Bridge dále přímo číst obsahy registrů bank  $C.D<sub>N</sub>$  a  $S<sub>N</sub>$ bez nutnosti jakékoliv další konfigurace v mapování či funkcích. Obsah bank  $D_N$  je dán nastavením parametrů (adresa a typ zařízení), obsah banky  $S_N$  je dán slotem I/O modulu.

Do Bridge lze v režimu slave zapisovat analogové hodnoty do banky W (respektive binární hodnoty do banky X). Hodnoty zapsané do této banky lze následně použít v mapování v libovolném zařízení na sběrnici UnimaBUS (připojit k externímu signálu / Bridge-ModBUS / Připojit k vstupu ze skupiny ModBUS / výběr registru banky W respektive X)

Na adresy mimo bankami definované registry lze zapisovat a číst také. V takovém případě musí být definován ve funkcích registr pro čtení / zápis následujícími bloky:

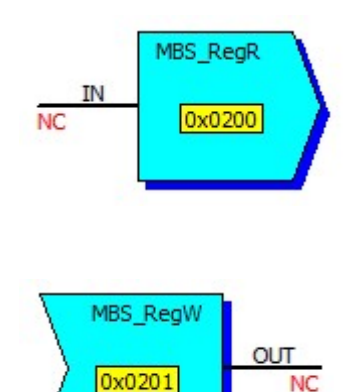

Registr pro čtení (Read),

na adrese 0x0200 lze číst z Bridge (funkcí 4 v masteru) hodnotu mapovanou na vstup bloku.

Registr pro zápis (Write),

na adresu 0x0201 lze do Bridge zapsat hodnotu (funkcí 6 v masteru), která se uloží do veličiny namapované na výstup bloku (uživatelský analogový výstup). Uživatelské analogové výstupy lze následně použít v mapování v libovolném zařízení na sběrnici UnimaBUS obdobně jako v případě bank W a X. Tímto způsobem lze zapsat maximálně 16 analogových hodnot (UsrBO01-UsrBO16)

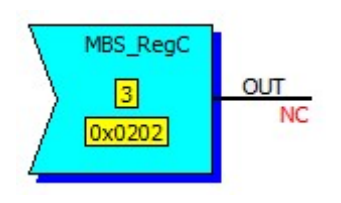

Registr pro cizí zachycení (Capture), jen verzi RTU, na adresu 0x0202 lze v Bridge zachytit hodnotu, kterou master funkcí 6 (4) zapsal (vyžádal) do (z) jiného zařízení než je Bridge (zařízení s adresou 3, rozdílnou od adresy Bridge). Hodnota pro toto cizí zařízení se uloží do veličiny namapované na výstup bloku. Na rozdíl od předchozích bloků, které na ModBUS komunikaci reagují odpovědí (odesláním požadované hodnoty nebo potvrzením zápisu), tento blok žádnou odpověď negeneruje. Pouze z komunikace odposlechne přenášená data.

Adresy registrů v blocích MBS\_RegR a MBS\_RegW se nesmí krýt a adresami bank. Adresa ModBUS v bloku MBS\_RegC musí mít jinou hodnotu než je adresa slave. Bloky MBS\_RegR, MBS\_RegW a MBS\_RegC jsou ignorované, je-li režim Bridge nastaven na master.

## 7.2 Režim MASTER (jen verze RTU)

V režimu master Bridge generuje příkazy pro čtení a zápis, které se jednotlivě definují následujícími bloky:

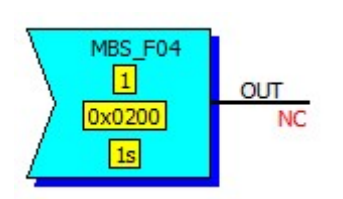

Příkaz pro čtení registru 0x0200 ze zařízení na adrese 1, periodicky odesílaný každou sekundu. Přečtená hodnota se uloží do veličiny připojené na výstup bloku (uživatelský analogový výstup). Uživatelské analogové výstupy lze následně použít v mapování v libovolném zařízení na sběrnici UnimaBUS obdobně jako v případě bank W a X. Tímto způsobem lze číst maximálně 16 analogových hodnot (UsrBO01- UsrBO16).

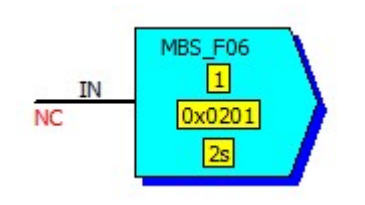

Příkaz pro zápis hodnoty připojené na vstup bloku do registru 0x0201 zařízení na adrese 1, periodicky odesílaný každé dvě sekundy.

Pokud je definováno více příkazů pro čtení ze stejného zařízení a po sobě následujících adres, je příkaz pro čtení odeslán jedním příkazem. V takovém případě je perioda odesílání příkazu ke čtení daná hodnotou nejkratší periody z těchto bloků (jsou-li rozdílné).

Bloky MBS\_F04 a MBS\_F06 jsou ignorované, je-li režim Bridge nastaven na slave.

# 8. Monitorování ModBUS

Průběh komunikace na ModBUS lze sledovat v monitoru Bridge:

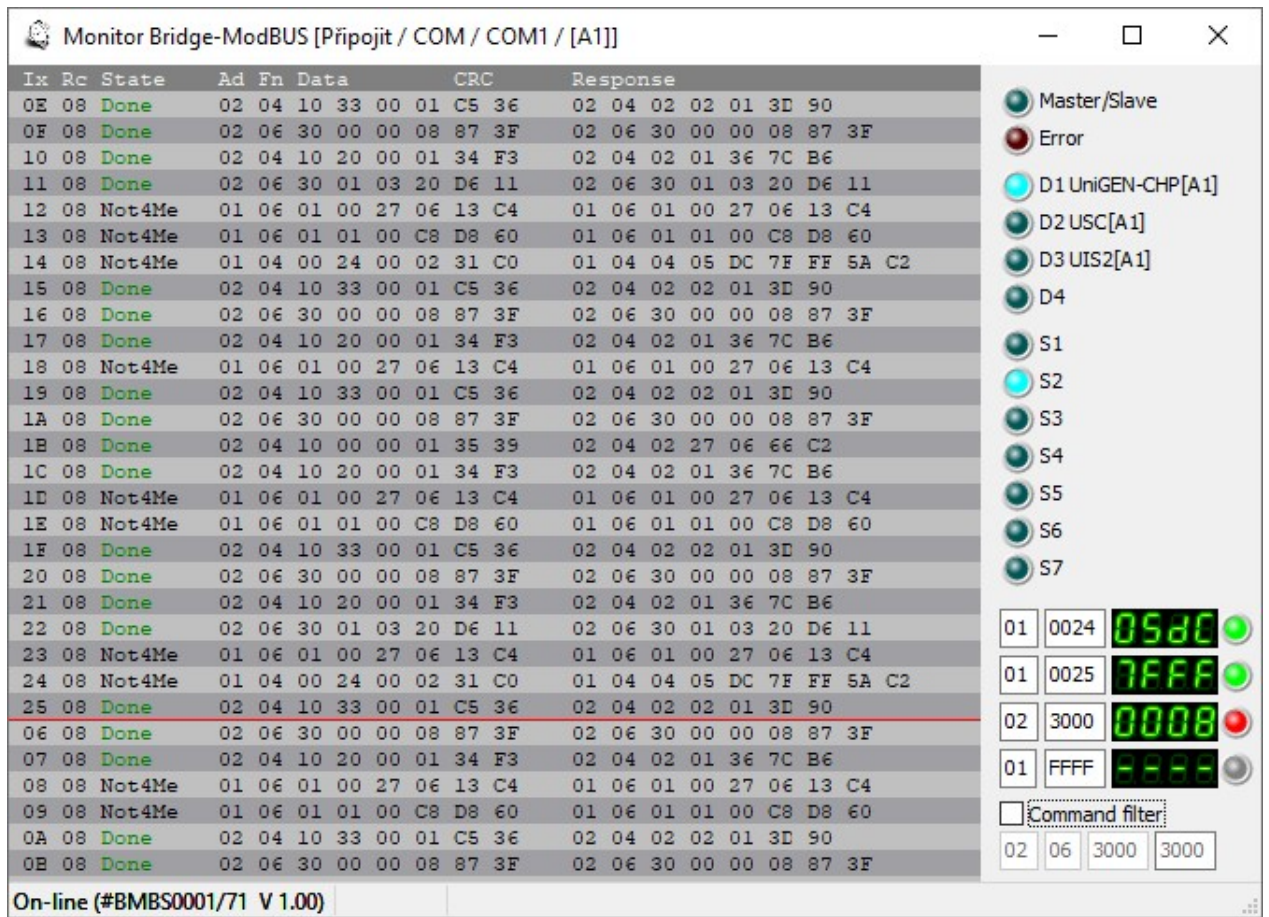

V monitoru se zobrazuje ModBUS komunikace (dotaz a odpověď). V režimu slave se zobrazí i dotazy pro jiná zařízení na ModBUS sběrnici (zařízení s jinou adresou než Bridge) včetně odpovědí těchto zařízení (label "Not4Me"). V případě poruchy je zobrazen label s kódem chyby.

Legenda záhlaví komunikačního protokolu:

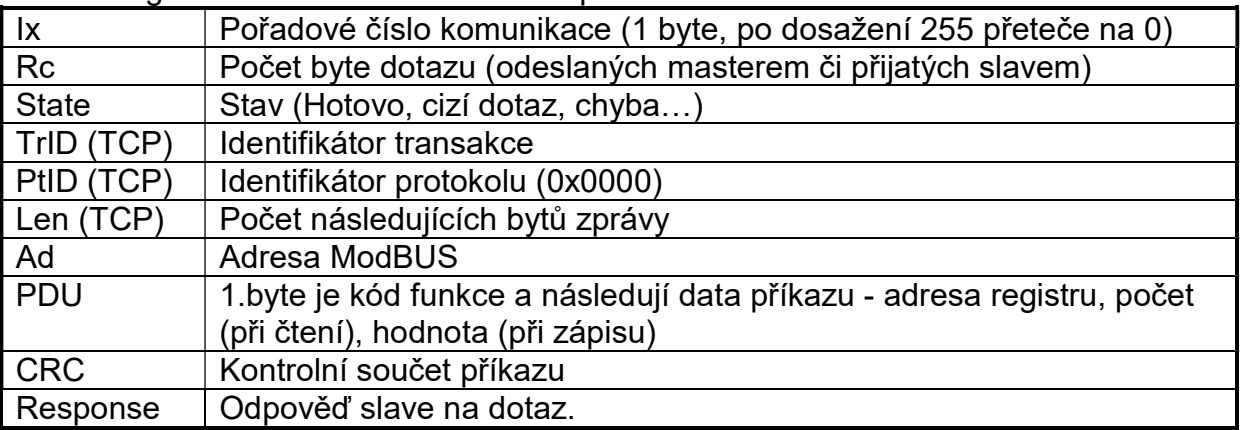

Indikační LEDky na pravé straně indikují:

- Master/Slave režim Bridge
- Error porucha na ModBUS komunikaci (zhasne, není- li déle jak 2s žádná porucha)
- $-D_N$  aktivní LED detekuje, že zvolené zařízení je připojeno na UnimaBUS (Bridge dostává data od tohoto zařízení)
- $S_N$  aktivní LED detekuje, že je připojen I/O modul na daném slotu (Bridge dostává data od tohoto I/O modulu)

Pod indikačními LED jsou čtyři indikátory, do kterých je možné zachytávat z komunikace obsahy registrů. Stačí zadat k příslušnému indikátoru ModBUS adresu a registr. Led vedle indikátoru probliknutím detekuje zachycení hodnoty registru (zelené probliknutí detekuje zachycení obsahu při funkci čtení, červené probliknutí detekuje zachycení obsahu při funkci zápisu). Lze tedy zachytávat obsahy registrů i pro jiné zařízení na ModBUS než je Bridge. Tímto způsobem lze zachytávat obsahy libovolných registrů při monitorování pomocí PC. Použitím funkce MBS\_RegC (Capture) lze zachytávat obsahy registrů určených pro jiná zařízení a využít je v libovolném zařízení Unima (viz kapitola konfigurace v režimu slave)

Pomocí "Command filter" lze aktivovat filtrování příkazů – zůstanou zobrazeny jen ty příkazy, které splňují dané parametry (adresa, funkce, registr od, registr do). Hodnota "xx" adresy nebo funkce znamená libovolnou hodnotu.

Schopnost zobrazovaní veškeré komunikace v monitoru je omezená rychlostí přenosu do PC. V případě rychlého sledu velkého počtu dotazů může dojít ke ztrátě zobrazení některých paketů (nezobrazení paketu ale nemá vliv na odeslání správné odpovědi Bridgem).